## آزمایش شمارۀ 5 **زمان اجرا: 12 ساعت آموزشی**

اندازهگیری اختالف فاز با اسیلوسکوپ

تشخیص دهد. ٨ ــ زمان تناوب را بهطور عملی اندازه بگیرد. ٩ــ مؤلفه DC سوار بر ولتاژ AC را با استفاده از اسیلوسکوپ اندازه بگیرد. ١٠ــ اصول اندازهگیری اختالف فاز را با اسیلوسکوپ توضیح دهد. ١١ــ اسیلوسکوپ را جهت اندازهگیری اختالف فاز به مدار اتصال دهد. ١٢ــ با استفاده از اسیلوسکوپ دوکاناله اختالف فاز دو سیگنال را بهدست آورد. ١٣ــ منحنی لیساژور را ترسیم کند. ١٤ـ ـ با استفاده از نرمافزار مولتیسیم کاربرد اسیلوسکوپ را شبیهسازی کند. ١٥ــ گزارش کار را بهطور کامل، دقیق و مستند بنویسید. ٔ عاطفی را که در آزمایش اول آمده ١٦ــ هدفهای رفتاری در حیطه است در این آزمایش نیز اجرا کند.

همچنین، در داخل آن مدارهایی برای همزمانی و جلوگیری از بههم

وجود دارد که توسط آنها میتوان سیگنال الکتریکی موردنظر را

روی صفحهٔ جلوی اسیلوسکوپ(پَنِلPanel)سلکتورهایی المباد المناطقين المناطقين المناطقين المناطقين المناطقين المناطقين المناطقين المناطقين المناطقين المناطقين الم<br>المناطقين المناطقين المناطقين المناطقين المناطقين المناطقين المناطقين المناطقين المناطقين المناطقين المناطقين<br>

اسیلوسکوپ در دو نوع آنالوگ و دیجیتال ساخته میشود.

ریختگی سیگنال درنظر گرفته میشود.

در حد دلخواه تنظیم نمود.

**١ــ٥ــ اطالعات اولیه ١ــ١ــ ٥ــ اسیلوسکوپ یا نوساننما )Oscilloscope):** اسیلوسکوپ دستگاهی است که میتواند شکل موج یک سیگنال الکتریکی را به ما نشان دهد. اسیلوسکوپ، سیگنال الکتریکی را در حوزهٔ زمان به ما نشان میٖدهد. از اسیلوسکوپ در<br>م دستگاههای پزشکی برای نشان دادن نوسانهای مربوط به ضربان قلب، در خودرو و برای مشاهدهٔ عملکرد دقیق سیستم سوخت رسانی و جرقهزنی و در بسیاری از موارد دیگر بهکار میرود. هر اسیلوسکوپ دارای یک المپ تصویر است که سیگنال موردنظر

**هدفهای رفتاری:** پس از پایان این آزمایش از فراگیرنده انتظار ٢ــ اهمیت تنظیم Focus - INTEN را در اسیلوسکوپ تشریح 4ــ دکمههای Focus و INTEN را بهطور عملی تنظیم کند. ٥ــ براب را با استفاده از موج مربعی اسیلوسکوپ تنظیم کند. روی آن به نمایش درمیآید. در داخل اسیلوسکوپ مدارهایی وجود دارد که سیگنالهای مورد آزمون را پردازش میکند و آن را به المپ تصویر میرساند.

اختالف فاز دو سیگنال سینوسی

میرود که بتواند:

کند.

تشریح کند.

**هدف کلی آزمایش**

١ــ اهمیت استفاده از اسیلوسکوپ را توضیح دهد.

٣ــ نحوه تنظیم دکمههای Focus و INTEN را در اسیلوسکوپ

٦ــ دامنه ی ولتاژ DC و AC را اندازه بگیرد.

٧ــ کلیـد زمانبر تقسیمات )Div/Time )را روی اسیلوسکوپ

استفاده از اسیلوسکوپ جهت اندازهگیری

در شکل ١ــ ٥ یک نمونه اسیلوسکوپ را مالحظه میکنید. با استفاده از اسیلوسکوپ میتوانید علاوه بر مشاهدهٔ شکل موج.<br>. مقادیر ولتاژ، فرکانس و اختالف فاز را اندازه بگیرید.

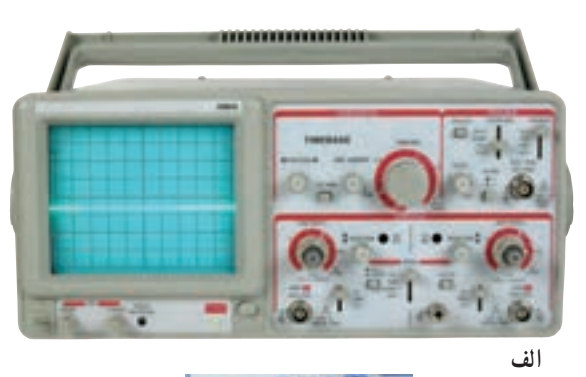

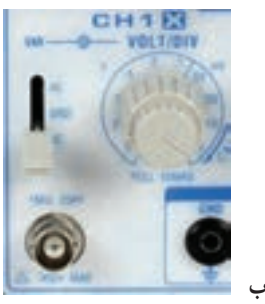

**شکل ١ــ٥ــ یک نمونه اسیلوسکوپ**

**٢ــ١ــ ٥ ــ ساختـمـان داخـلی اسیـلـوسکـوپ:** اسیلوسکوپ از دو قسمت اصلی به شرح زیر تشکیل شده است: ــ لامپ اشعهٔ کاتدیک ــ مدارهای سادهٔ امادهسازی سیگنال<br>.

 **المپ اشعۀ کاتدیک )Tube Ray Cathode):** لامپ اشعهٔ کاتدیک یکی از قسمتهای اصلی در اسیلوسکوپ است. از این المپ در و سایلی ما نند تلویزیون، دستگاههای اندازهگیری، آزمایش و تنظیم خودرو، رادیولوژی و نمایشگرهای کامپیوتر و لوازم خانگی استفاده میشود. در دستگاههای جدید بهجای لامپ اشعهٔ کاتدیک از LCD استفاده میکنند. مفهوم – کننده استفاده میشود. Tube Ray Cathode به شرح زیر است:

> منفی = Cathode  $Ray = \hat{r}$ اشعه  $Tube = \cup Y$ لامپ اشعهٔ کاتدیک را اصطلاحاً CRT میiامند. دلیل

اختصاص این نام، لولهای است که برای نمایش شکل موج، ٔ اشعهٔ الکترونی که دارای بار منفی است تولید میکند. لامپ اشعهٔ کاتدیک را بهصورت سیاه و سفید و رنگی میسازند. در شکل ۲\_۵ یک نمونه لامپ اشعهٔ کاتدیک رنگی را با عناصر جانبی ان مشاهده میکنید.

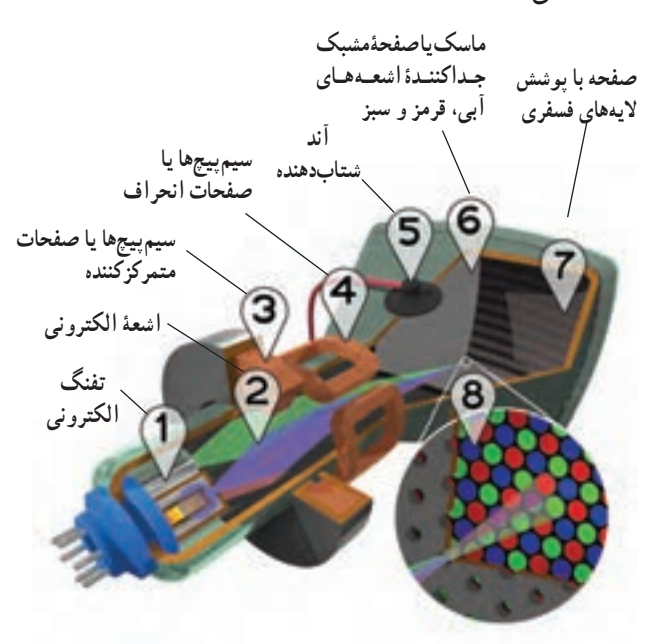

**شکل ٢ــ٥ــ ساختمان یک نمونه المپ اشعۀ کاتدیک رنگی**

اجزای داخلی لامپ اشعهٔ کاتدیک به شرح زیر است : **١ و ٢ تفنگ الکترونی:** در این قسمت الکترونها آزاد و به صورت یک اشعه با شتاب بسیار زیاد از تفنگ خارج ٔ می شوند. شمارهٔ ۱ در شکل تفنگ الکترونی و شمارهٔ ۲ اشعهٔ الکترونی است.

**٣ سیمپیچها یا صفحات متمرکز کننده:** کار سیمپیچ شمارة ٣، متمركز كردن اشعة الكتروني روى صفحة لامپ است. در اسیلوسکوپ بهجای سیمپیچ از صفحات یا استوانههای متمرکز

**٤ صفحات یا سیمپیچهای انحراف:** کار صفحات یا سیمپیچهای انحراف منحرف کردن اشعه با توجه به سیگنال مورد اندازهگیری، در جهات افقی و عمودی است. این سیمپیچها با ٔ ٤ مشخص شدهاند. شماره **٥ آند شتابدهنده:** کار آند )Anode )شتابدهنده،

سرعت دادن به اشعهٔ الکترونی و هدایت ان به سمت صفحهٔ لامپ است. برای ایجاد شتاب زیاد در اشعه به ولتاژ زیاد نیاز داریم. این ولتاژ از طریق اتصال شمارهٔ ۵ به اند میرسد. قسمت صفحهٔ اصلی لامپ را تشکیل میدهد (شمارهٔ ۷)، این ٔ حساس مینامند، زیرا نقاط فسفری حساس به صفحه را صفحه رنگهای قرمز، سبز و ابی بهصورت منظم روی صفحهٔ لامپ را پوشاندهاند. نمای نزدیک این نقاط در شمارهٔ ۸ نشان داده شده<br>. است. در شکل ۳ــ۵ یک نمونهٔ دیگر از لامپ اشعهٔ کاتدیک را

آوردهایم.

است و در اسیلوسکوپ بهکار میرود.

<mark>۶ *ماسک هدایت اشعه :* شماره ۶ یک صفحهٔ مشبک</mark><br>-است که اشعههای آبی، قرمز و سبز را به نقاط مربوط به آن روی ٔ المپ هدایت میکند. صفحه

ٔ **٧ و ٨ صفحه با پوشش الیههای فسفری:** صفحه جلوی لامپ که برای نمایش سیگنال بهکار میرود، بهوسیلهٔ مواد فسفری با رنگهای قرمز و سبز و آبی پوشیده شده است. این

**پایۀ المپ تفنگ الکترونی حباب المپ صفحۀ نمایشگر**

**در حباب المپ آند شتابدهنده و** 

**شکل ٣ــ٥ــ نمونۀ دیگری از المپ اشعه کاتدیک**

**صفحات انحراف قرار دارند**

این المپ بهجای سیمپیچ انحراف، دارای صفحات انحراف

**٣ــ١ــ٥ــ تولید اشعۀ الکترونی:** بهطور کلی اشعه توسط تفنگ تولید میشود. در شکل ٤ــ٥ شکل ظاهری و واقعی یک نمونه تفنگ الکترونی را که در لامپهای اشعهٔ کاتدیک به کار میرود مالحظه میکنید.

اشعهٔ الکترونی تولید شده توسط قسمتهای شتابدهنده و متمرکز کننده، ضمن حرکت به سمت صفحهٔ پوشیده شده از ٔ فسفر، آن را بمبباران میکند. در اثر این بمبباران، یک نقطه نورانی تولید میشود (شکل ۵ــ۵) توجه داشته باشید به محض قطع شدن اشعه، نقطهٔ نورانی نیز از بین میرود.

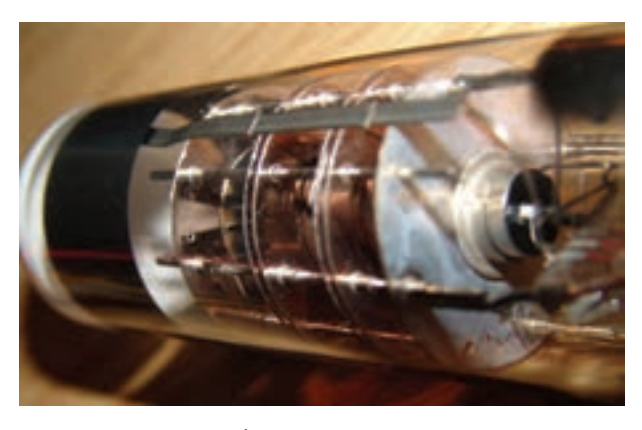

**شکل ٤ــ٥ــ ساختمان داخلی تفنگ الکترونی**

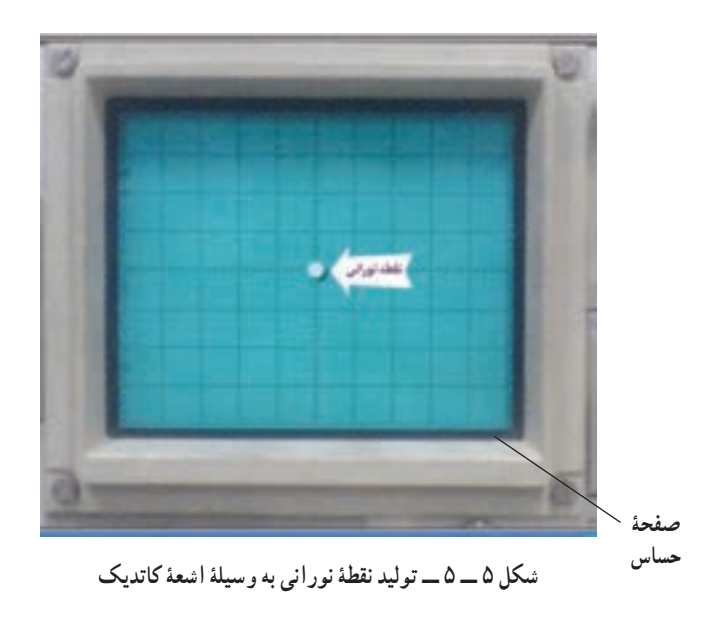

روی صفحهٔ جلویی اسیلوسکوپ (پَنِل Panel) یک ولوم َ ٔ به نام اینتن (Inten) وجود دارد که به وسیلهٔ ان میتوانید نور نقطهٔ نورانی را کم یا زیاد کنید. Inten مخفف Intensity به معنی شدت است. همچنین ولوم دیگری به نام فوکوس )focus )نیز وجود دارد که توسط آن میتوانید اشعه را بهطور دقیق متمرکز کنید. این ولوم ٔ قطر اشعه را تغییر میدهد. در اثر حرکت نقطهٔ نورانی روی صفحهٔ حساس اسیلوسکوپ شکل موج روی صفحه ظاهر میشود. حرکت اشعه، بر اثر ولتاژهای داده شده به صفحات انحراف، بهصورت افقی و عمودی صورت میگیرد. در شکل ٦ــ٥ ولومهای Inten و Focus را برای یک نمونه اسیلوسکوپ مشاهده میکنید. عالوه بر دو ولوم ذکر شده یک ولوم دیگر نیز در کنار این ولومها وجود دارد که با پیچگوشتی قابل تنظیم است، این ولوم چرخش اشعه Rotation Trace نام دارد. توسط این ولوم میتوانید زاویه اشعه را هنگامی که بهصورت خط درمیآید تنظیم کنید.

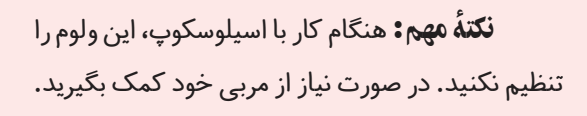

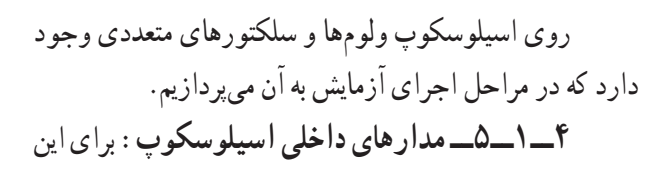

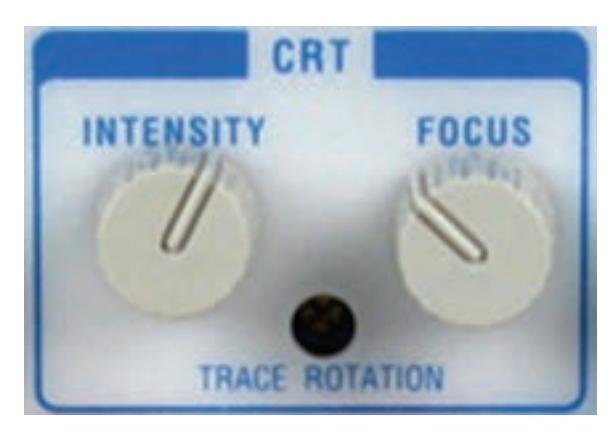

**شکل ٦ــ٥ــ ولومهای تنظیم شدت نور و تمرکز اشعه**

که بتوان امواج را روی صفحهٔ اسیلوسکوپ بهنمایش دراورد، لازم است در داخل اسیلوسکوپ مدارهای خاصی درنظر گرفته شود. بهطور کلی مدارهای داخلی دستگاه اسیلوسکوپ را میتوان به چهار دستهٔ زیر تقسیم کرد : ــ مدارهای قائم یا vertical ــ مدارهای افقی یا Horizontal ــ مدارهای تحریک Trigger ــ مدارهای جانبی برای هریک از سامانههای ذکر شده روی صفحه جلوی اسیلوسکوپ کنترلهایی وجود دارد. کاربر توسط این کنترلها میتواند تنظیمهای موردنیاز را برای بهدست آوردن بهترین شکل موج انجام دهد )شکل ٧ــ٥(. اسیلوسکوپها در انواع یک کاناله و دوکاناله ساخته میشوند. امروزه اغلب اسیلوسکوپها دوکاناله هستند.

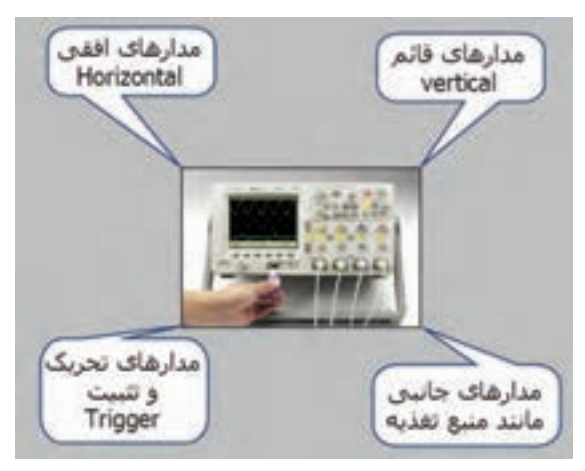

**شکل ٧ــ٥ــ مدارهای داخلی اسیلوسکوپ**

**٢ــ٥ــ نکات ایمنی**  ٔ **١ــ٢ــ٥ــ** کلیۀ نکات ایمنی عمومی که در آزمایش شماره ١ بیان شده است را در این آزمایش نیز رعایت کنید. **٢ــ٢ــ٥ــ** قبل از کار با هر دستگاهی راهنمای کاربرد ان را مطالعه کنید. برای اسیلوسکوپ نیز دفترچهٔ راهنمای کاربرد وجود دارد.

ٔ ٤ را **٣ــ٢ــ٥ــ** نکات ایمنی بیان شده در آزمایش شماره در این آزمایش نیز بهکار ببرید.

**٤ــ٢ــ٥ــ** پروب اسیلوسکوپ نیز مانند فانکشن ژنراتور از نوع BNC است، ضرورت دارد که تمام نکات ایمنی مربوط به BNC را در این آزمایش نیز رعایت کنید.

**٣ــ٥ــ کار با نرمافزار** 

قبل از اجرای آزمایش هر مرحله را با استفاده از کتاب ٔ آزمایشگاه مجازی جلد اول کد 358/3 شبیهسازی کنید. کلیه فایلهای شبیهسازی شده را تحویل مربی آزمایشگاه بدهید.

**٤ــ٥ــ قطعات ابزار، تجهیزات و مواد مورد نیاز تجهیزات و ابزار عمومی:** کیف ابزار معرفی شده در ازمایش شمارهٔ <mark>۱</mark> **تجهیزات و ابزار خاص** ــ سیگنال ژنراتور AF یک دستگاه

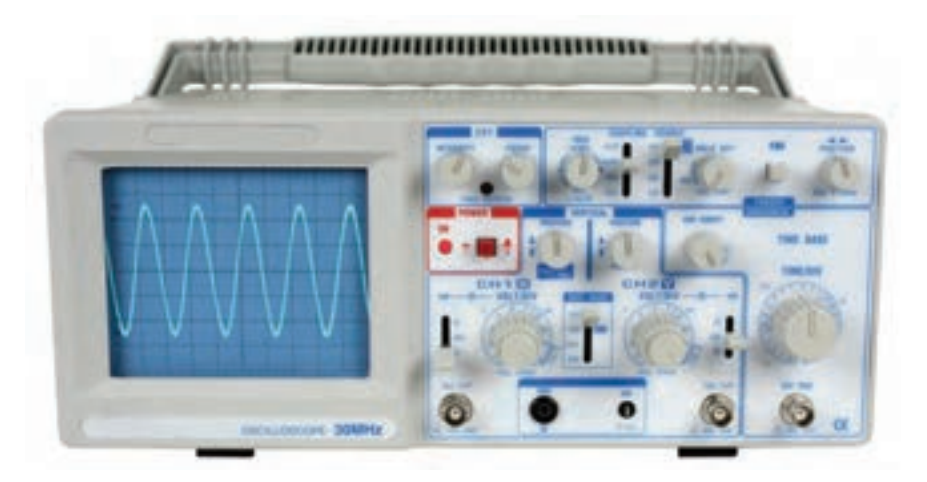

**شکل ٨ ــ٥ــ تصویرکامل اسیلوسکوپ** 

ــ سیم رابط یک سر BNC یک سر سوسماری ــ سیم رابط دوسر سوسماری ــ سیم رابط یکسر BNC و یک سر بنانا ــ سیم رابط دوسر بنانا )موزی( ــ سیم رابط یک سر سوسماری و یک سر بنانا از هرکدام حداقل یک سری ــ اسیلوسکوپ ـــ برِد بُرد ــ مقاومت KΩ١٠ دو عدد ــ سیم تلفنی به مقدار کافی **5ــ٥ــ مراحل اجرای آزمایش آزمایش شماره :١** کار با اسیلوسکوپ

<mark>توجه :</mark> نتایج مربوط به قسمتهایی که ستارهدار است را در کتاب گزارش کار (جلد دوم) بنویسید.

٭**١ــ٥ــ٥ــ** هدف کلی آزمایش را در کتاب گزارش کار و فعالیتهای آزمایشگاهی بنویسید. **٢ــ٥ــ٥ــ** در شکل ٨ ــ ٥ یک نمونه دستگاه اسیلوسکوپ را مشاهده میکنید.

هر اسیلوسکوپ دارای یک کلید خاموش ــ روشن است. هر کارخانهٔ سازندهٔ اسیلوسکوپ، کلید خاموش روشن (ON/Off) را بهدلخواه در محلی روی پَنِل اسیلوسکوپ قرار میدهد. َ

شکل ٩ــ٥ کلید Off/ON اسیلوسکوپ نشان داده شده در شکل ٨ ــ٥ را نمایش میدهد. کلید Off/ON میتواند در باال، پایین، وسط، سمت راست و سمت چپ دستگاه قرارگیرد، معموال روی کلید Off/ON یا در کنار آن یک المپ کوچک قرار دارد که وقتی دستگاه را روشن میکنیم آن المپ روشن میشود.

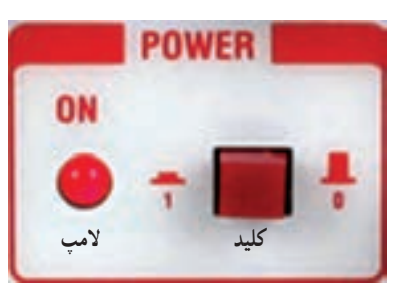

**شکل ٩ــ٥ــ کلید خاموش و روشن اسیلوسکوپ**

همانطور که از شکل مشاهده میشود، اگر کلید بیرون باشد )حالت صفر٠( دستگاه خاموش و اگر کلید فشرده شود )حالت یک١( دستگاه روشن است.

ٔ راهنمای اسیلوسکوپ ٭**٣ــ٥ــ٥ــ** با استفاده از دفترچه موجود در کارگاه و مشاهدهٔ پنل اسیلوسکوپ، کلید ON/Off<br>-اسیلو سکوپ ر ا شناسایی کنید و محل آن را در کادر ترسیم شده در کتاب گزارش کار رسم نمایید. نوشتههای روی کلید را بنویسید.

ٔ ٭ **٤ــ٥ــ٥ــ** سایر کلیدها و سلکتورهای روی صفحه اسیلوسکوپ موجود در کارگاه را شناسایی کنید و آن را در کادر نشان داده شده در کتاب گزارش کار ترسیم کنید. نوشتههای مربوط به کلید را بنویسید.

**پروب اسیلوسکوپ** ٭ **٥ــ٥ــ٥ــ** چگونگی اتصال پروب به اسیلوسکوپ: برای اتصال سیگنال الکتریکی به اسیلوسکوپ از پروبهای مخصوص اسیلوسکوپ استفاده میکنند. در شکل ١٠ــ٥ یک

نمونه از این نوع پروبها را مالحظه میکنید. سیم رابط پروب از کابل کوآکسیال )هممحور( است، لذا تأثیر پارازیت و نویز را روی پروب کاهش میدهد. نوک پروب بهصورت گیرهای و فنری است، به طوری که میتوانید آن را، به هر نقطه از مدار، که زایده دارد، متصل کنید. اگر پوشش پالستیکی نوک پروب را برداریم نوک سوزنی آن ظاهر میشود که در صورت نیاز میتوان از این نوک سوزنی استفاده کرد. در طرف دیگر پروب اتصال BNC است.

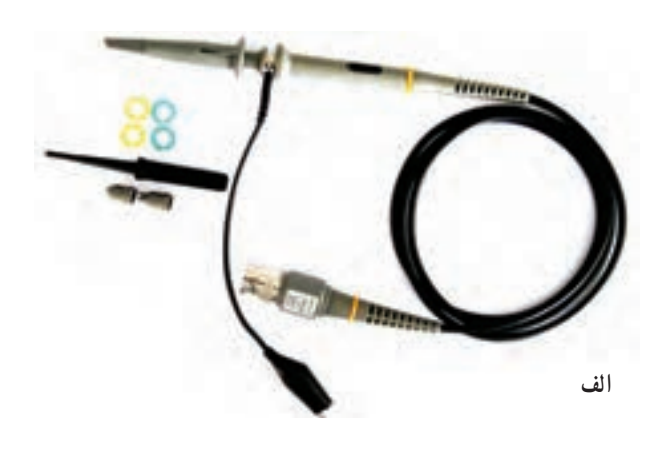

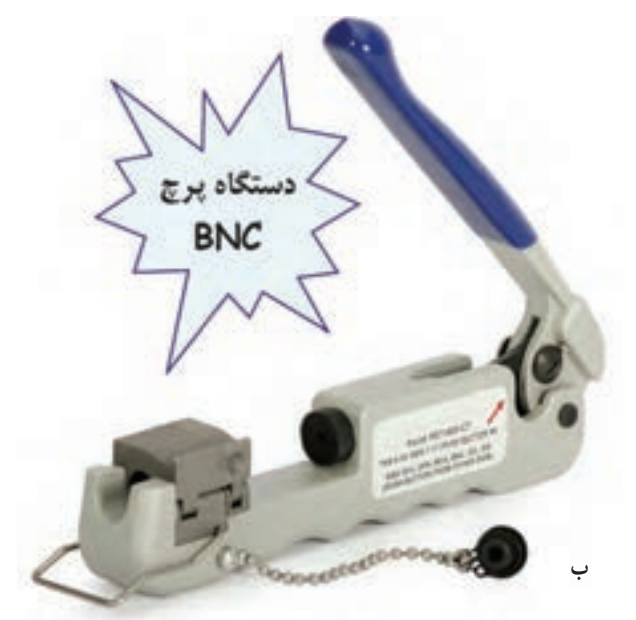

**شکل ١٠ــ٥ــ پروب اسیلوسکوپ و اجزای آن**

یک عدد پروب BNC را در اختیار بگیرید و اجزاء آن را شناسایی کنید تفاوت پروب موجود در آزمایشگاه را با پروب شکل ١٠ــ٥ شرح دهید.

ٔ بی ان سی ً اشاره شد در حفره **٦ــ٥ــ٥ــ** همانطور که قبال دو فرورفتگی وجود دارد که به یک شیار مورب ختم میشود. لذا هنگام اتصال به ترمینال مادگی اسیلوسکوپ باید فرورفتگیهای آن در مسیر برجستگیهای ترمینال اسیلوسکوپ قرار گیرد و با وارد کردن کمی فشار، به اندازهٔ ۹۰ درجه چرخانده شود تا در محل خود محکم قرار گیرد. در شکل ١١ــ٥ یک نمونه بیان سی و شیار و فرورفتگی روی آن نشان داده شده است.

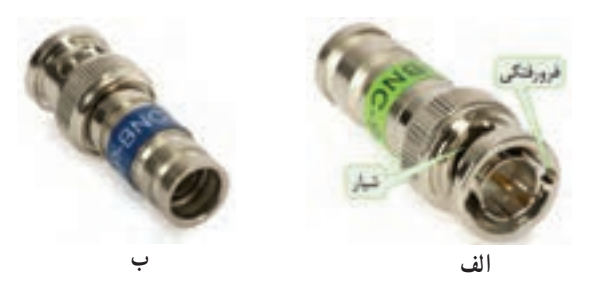

**شکل ١١ــ٥ــ فرورفتگی و شیار در BNC** 

٭ **٧ــ٥ــ٥ــ** طرف BNC پروب را در دست بگیرید و آن را با دقت و احتیاط کامل به ورودیهای مادگی BNC که روی اسیلوسکوپ قرار دارد طبق شکل ١٢ــ٥ متصل کنید. در مورد این تجربه بهطور خالصه توضیح دهید.

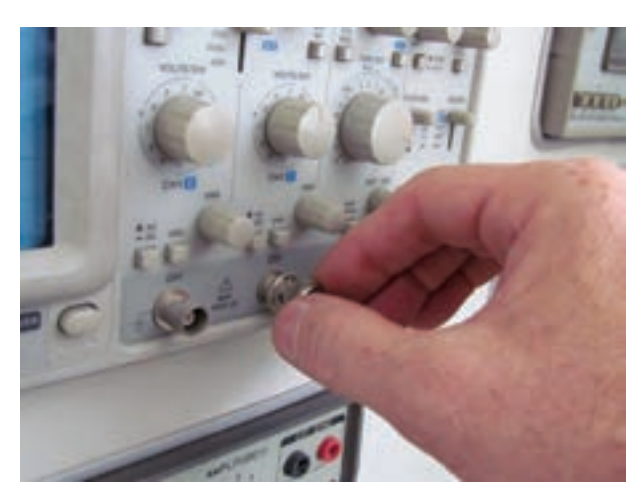

**شکل ١٢ــ٥ــ چگونگی اتصال BNC به اسیلوسکوپ**

همان طور که قبلاً اشاره شد، در نزدیکی بی|نسی، یک ٔ پیچ تنظیم وجود دارد که توسط آن میتوان پروب را برای مشاهده

دقیق شکل موج مربعی تنظیم کرد. برای تنظیم پروب، یک شکل موج مربعی را به اسیلوسکوپ وصل میکنیم. باید شکل موج ظاهر شده روی صفحهٔ اسیلوسکوپ دقیقا مربعی باشد. در صورتی که لبههای بالارونده یا پایین روندهٔ موج، کاملاً صاف نباشد. با تنظیم پیچ توسط پیچ گوشتی مخصوص میتوانید شکل موج صحیح را بهدست بیاورید. شکل ١٣ــ ٥ چگونگی تنظیم پروب را نشان می دهد.

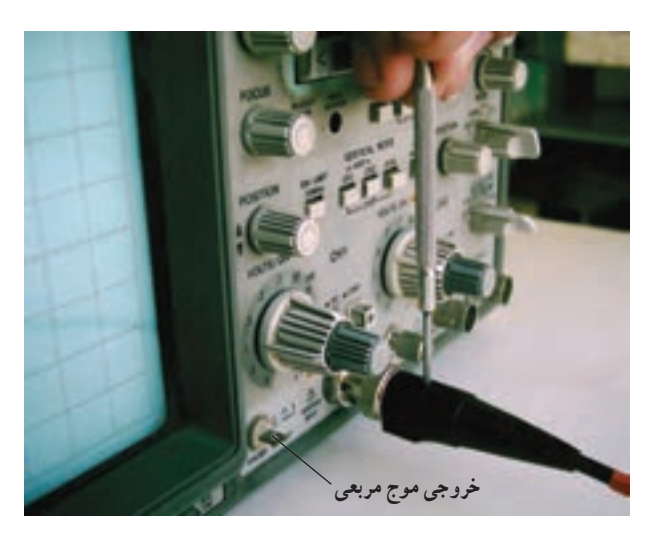

**شکل ١٣ــ٥ــ نحوۀ تنظیم پروب برای مشاهدۀ موج مربعی**

**نکتۂ ایمنی مهم:** هرگز قبل از کسب مہارت کافی پیچ تنظیم پروب را دست نزنید. در صورت نیاز از مربی آزمایشگاه کمک بخواهید. کوچکترین بیاحتیاطی و وارد کردن فشار بیش از حد، پیچ پروب را معیوب می کند. توجه داشته باشید که پروب از نوع وسایل گرانقیمت آزمایشگاهی است.

٭ **٨ــ٥ــ٥ــ** پروب اسیلوسکوپ را مورد بررسی قرار دهید. آیا پیچ تنظیم دارد؟ آیا کلید ١\* و 10\* دارد؟ بهطور خالصه توضیح دهید. **آشنایی با سایر کلیدها، ولومها، ترمینالها و سلکتورها و آمادهسازی اسیلوسکوپ برای اندازهگیری 9ــ 5 ــ 5 ــ** اسیلوسکوپ دارای ترمینالهای ورودی

است که سیگنال مورد اندازهگیری به آن وصل میشود. در شکل 14ــ 5 ولومها، سلکتورها و ترمینالهای ورودی کانال 1 اسیلوسکوپ شکل 9ــ 5 را مالحظه میکنید. کانال یک را با X نیز نشان می دهند.

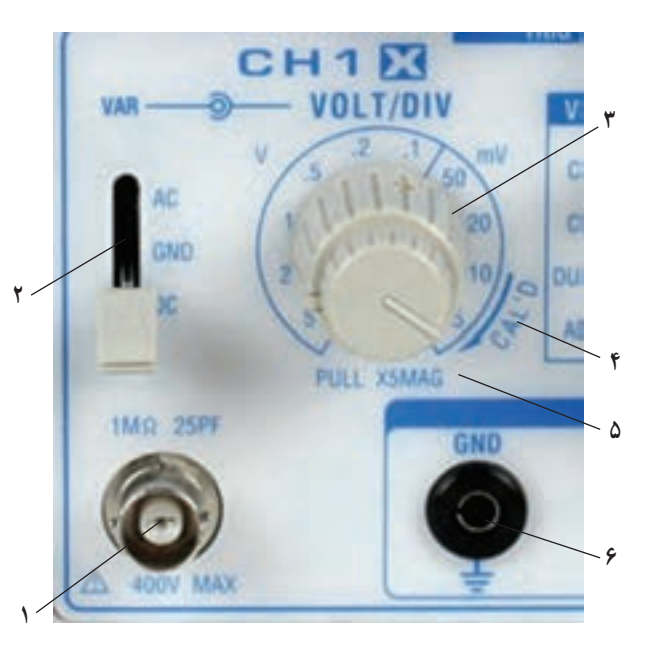

**شکل ١4ــ 5 ــ سلکتورها، ولومها و ترمینالهای ورودی اسیلوسکوپ**

 توضیح مختصر هر یک از موارد نشانداده شده در شکل 14ــ 5 به شرح زیر است.

٭**10ــ 5 ــ 5 ــ** ترمینال **١** BNC مادگی برای اتصال سیگنال ورودی است. ترمینال میتواند تا ولتاژ Vmax400 را تحمل کند و امپدانس ورودی آن یک مگا اهم و ظرفیت خازنی ورودی آن pf25 است. مشخصات ترمینال ورودی اسیلوسکوپ موجود در کارگاه را بنویسید.

٭ **11ــ 5 ــ 5 ــ** کلید **٢** را کلید DC-GND-AC مینامند. این کلید مسیر اتصال سیگنال ورودی را بهمدارهای اسیلوسکوپ تعیین میکند. اگر کلید در حالت DC قرار داده شود، سیگنال ورودی بهطور مستقیم وارد اسیلوسکوپ میشود. به ِ عبارت دیگر اگر سیگنال ورودی DC باشد یا جزء DC داشته ً باشد مستقیماوارد اسیلوسکوپ میشود ٔ ورودی صفحه نمایشگر ظاهر میگردد (شکل ۱۵ــــ۵).

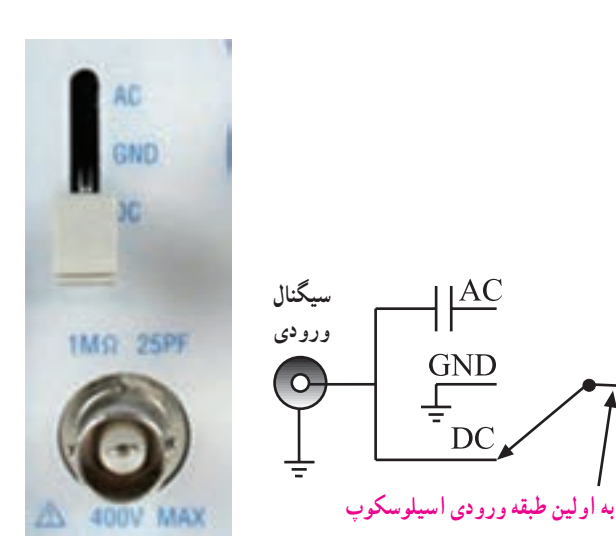

**شکل 15ــ 5 ــ اتصال سیگنال DC**

درصورتی که کلید DC-GND-AC طبق شکل 16ــ 5 در وضعیت AC قرار گیرد، در مسیر ورودی مدار اسیلوسکوپ، یک خازن قرار میگیرد. این خازن مانع عبور جریان DC و ورود آن به اسیلوسکوپ میشود، در این حالت فقط سیگنال وارد مدار اسیلوسکوپ میشود و روی صفحهٔ نمایشگر  $\rm AC$ ظاهر میگردد.

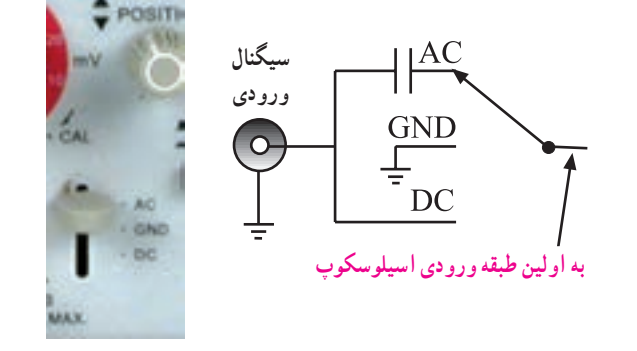

**شکل 16ــ 5 ــ اتصال سیگنال AC به ورودی اسیلوسکوپ**

چنان ٔ چه کلید سه حالته DC-GND-AC در وضعیت مشترک با زمین )GND )قرار گیرد. ارتباط ترمینال ورودی با مدار داخلی اسیلوسکوپ قطع میشود و سیگنال ورودی نمیتواند وارد مدار داخلی اسیلوسکوپ شود. بهعبارت دیگر، ورودی اسیلوسکوپ به زمین دستگاه متصل میشود )شکل 17ــ 5(. GND مخفف Ground به معنی سیم مشترک زمین است.

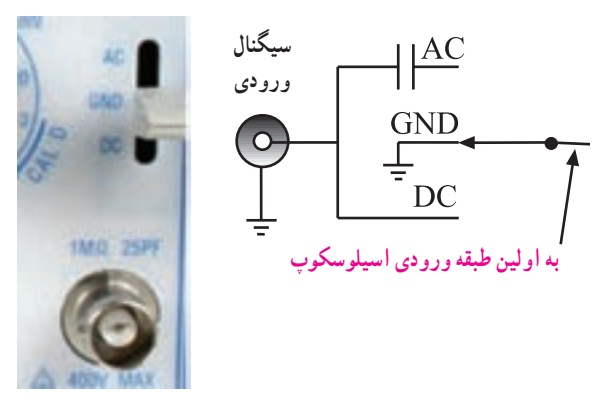

**شکل 17ــ 5 ــ ترمینال ورودی اسیلوسکوپ به زمین متصل شده است.**

ٔ محل قرار گرفتن کلید DC-GND-AC مربوط درباره به کانال یک اسیلوسکوپ موجود در کارگاه توضیح دهید و شکل آن را رسم کنید.

٭**12ــ 5 ــ 5 ــ** سلکتور شماره **٣** مربوط به تقسیمبندی ولتاژ در جهت قائم است و آن را با Div/Volt نشان میدهند. هنگامی که این سلکتور روی یکی ً از تقسیمات مثال (Division/mv (Div/mv50 قرار میگیرد، هر یک از خانههای تقسیم ٔ بندی روی صفحه نمایش به منزله 50 میلیولت است. سلکتور Div/Volt اسیلوسکوپ موجود در کارگاه را رسم کنید و تقسیمبندیهای آن را مشخص نمایید.

ٔ **٤** برای کالیبره کردن ٭ **13ــ 5 ــ 5 ــ** ولوم شماره دستگاه بهکار میرود یعنی اگر آن را در خالف حرکت عقربههای ساعت بچرخانیم، دستگاه از حالت کالیبره شده خارج میشود. جهت فلش که با Cal<sup>'</sup>D مشخص شده است حالتی را نشان میدهد که اسیلوسکوپ کالیبره است. همچنین اگر این ولوم به بیرون کشیده شود )MaG5\*pull **٥** ) مقدار ولتاژ مورد اندازهگیری با ضریب پنج برابر افزایش مییابد. یعنی مقدار ولتاژ خوانده شده روی دستگاه را باید بر عدد 5 تقسیم کنیم. این دکمه را با Var که مخفف Variable است نشان میدهند. حالت ٔ شکل موج مناسب بهکار میرود. ,Cal فقط برای مشاهده D  

ٔ دکمه Variable اسیلوسکوپ موجود در کارگاه را شناسایی کنید. شکل آن را بکشید و مشخصات آن را بنویسید. در بسیاری از اسیلوسکوپها، این ولوم بهطور جداگانه و در

کنار Div/Volt قرار دارد. ترمینال **٦** اتصال زمین یا سیم مشترک برای اسیلوسکوپ است.

٭**14ــ 5 ــ 5ــ** برای انتخاب کانال یک، دو، هر دو کانال )Dual )یا جمع کردن )Add )سیگنالهای هر دو کانال، سلکتور حالت قائم (Vertical Mode) وجود دارد. مجموعهٔ کانالهای 1CH و 2CH را قسمت عمودی یا Vertical اسیلوسکوپ میگویند. در شکل 18 ــ 5 قسمتهای مشترک بین Vertical کانال یک و دو را مشاهده میکنید. با ولوم موقعیت Position میتوانید محل اشعه را در جهت عمودی تنظیم کنید.

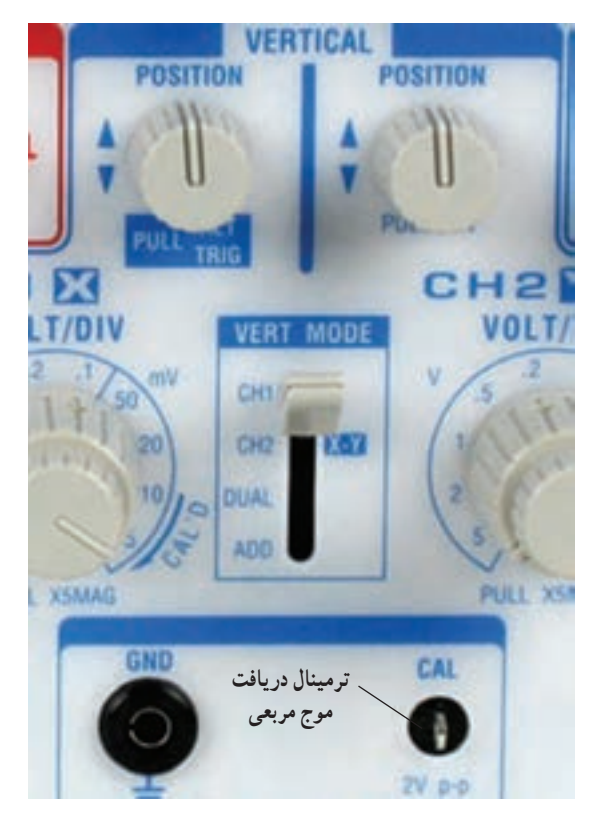

**شکل 18ــ 5 ــ قسمتهای مشترک و سایر تنظیمکنندههای قسمت عمودی**

قسمتهای مشترک اسیلوسکوپ موجود در کارگاه را رسم کنید و مشخصات آنها را بنویسید. ٭ **15ــ 5 ــ 5 ــ** در پایین و سمت راست شکل 18ــ 5 پین فلزی (زایده) وجود دارد که از طریق این ترمینال میتوانید ٔ ولتاژ مربعی کالیبر شده با دامنه ً Vpp2 و معموال با فرکانس

ٔ KHz1 را دریافت کنید. روی این ترمینال کلمه Cal و Vpp2 نوشته شده است. محل خروجی سیگنال کالیبراسیون مربعی )Cal )را روی اسیلوسکوپ موجود در کارگاه مشخص کنید و پارامترهای آن را بنویسید.

٭ **16ــ 5 ــ 5 ــ** در شکل 19ــ 5 قسمت افقی )Horizontal )اسیلوسکوپ را مالحظه میکنید. این قسمت محور زمان را میسازد. لذا آن را زمان پایه یا Base Time مینامند. روی قسمت افقی، یک سلکتور زمان بر قسمت وجود دارد که برحسب قابل رؤیت است. ثانیه، میلی ثانیه و میکروثانیه درجهبندی شده است.

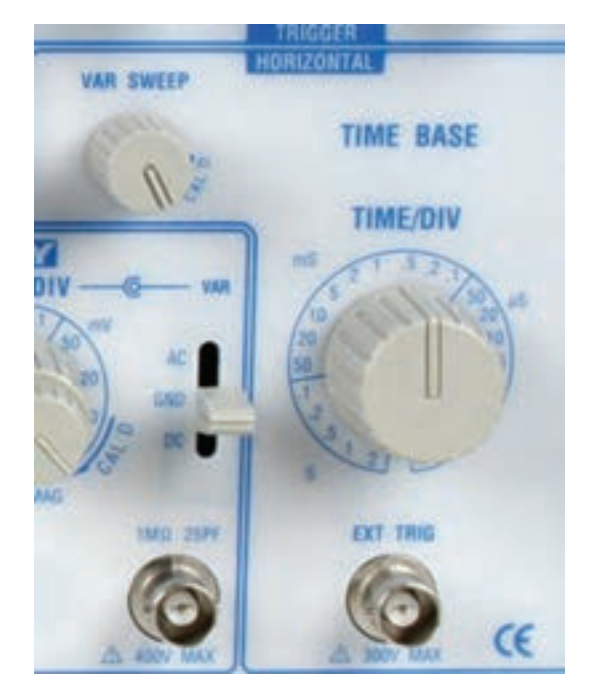

**شکل 19ــ 5 ــ قسمت افقی اسیلوسکوپ** استفاده از دفترچه

هنگامی که سلکتور Div/Time روی یکی از تقسیمات مثال 0/5 میلی ثانیه قرار میگیرد، هر یک از تقسیمات صفحه نمایش معادل 0/5 میلی ثانیه میشود. یعنی اگر اشعه 4 خانه در جهت افقی منحرف شود، زمان تناوب موج ۲ms = 0/2×۴ است.

ولوم Sweep Var مشابه ولوم Div /Volt Var است و با تغییر آن دستگاه از حالت کالیبره خارج میشود، در این حالت نمیتوان اندازهگیری دقیقی را بهدست آورد و فقط شکل موج

ترمینال Trig/EXT برای تحریک خارجی جهت تثبیت موج روی صفحهٔ نمایش بهکار میرود که بعدا دربارهٔ آن بحث خواهیم کرد.

سلکتورها،ولومها و ترمینالهای Base Time اسیلوسکوپ موجود در کارگاه را با درج تقسیمات ترسیم کنید.

٭ **17ــ 5 ــ 5 ــ** یکی از قسمتهای مهم اسیلوسکوپ همزمانی قسمت عمودی (ولتاژ ورودی) و افقیِ (مدار پایهٔ زمان ً تریگر Trigger Base Time )است. مدار همزمانی را اصطالحا می نامند.

در شکل 20ــ 5 کلیدها و ولومهای مدار هم زمانی را مالحظه میکنید. با استفاده از کلیدها و ولومها، میتوانید موج ٔ اسیلوسکوپ ورودی را بهگونهای تنظیم کنید که روی صفحه ثابت بماند.

عملکرد این کلیدها و ولومها را به کمک مربی خود و با ٔ راهنمای کاربرد اسیلوسکوپ یاد بگیرید.

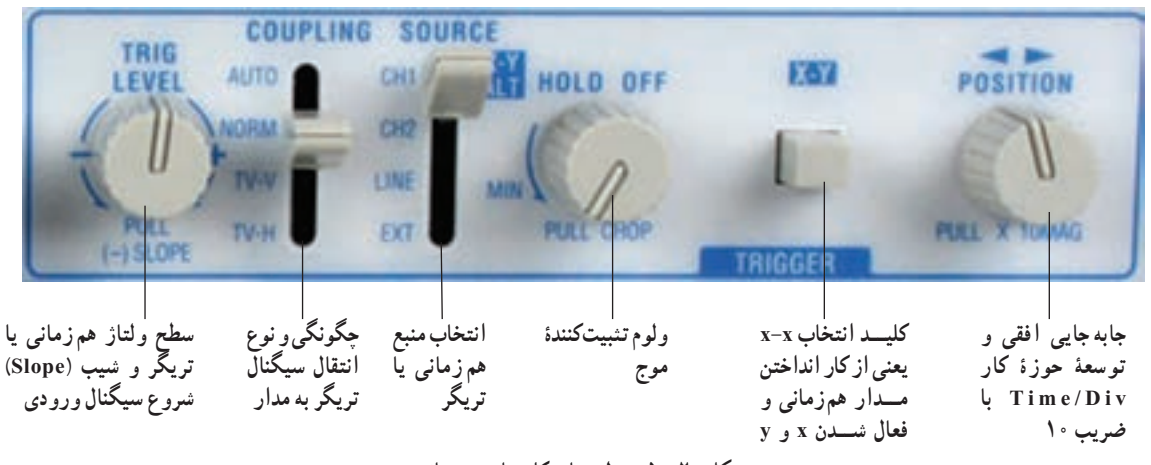

**شکل 20ــ 5 ــ ولومها و کلیدهای همزمانی**

نام کلیدها و ولومهای مربوط به قسمت همزمانی )Trigger ) اسیلوسکوپ موجود در کارگاه را بنویسید.

**18ــ 5 ــ 5 ــ** قبل از شروع آزمایش به یاد داشته باشید ٔ دستگاههای اندازهگیری از جمله اسیلوسکوپ بسیار که کلیه حساس هستند؛ لذا هنگام کارکردن با اسیلوسکوپ به نکات زیر دقیقا توجه کنید.

 هنگام تغییر رنج کلید سلکتورها، به آرامی و با دقت، رنجها را عوض کنید، زیرا کنتاکت ثابت اکثر این کلید سلکتورها از نوع مدار چاپی است و احتمال خرابشدن آنها زیاد است.

شدت نور را، مخصوصا هنگامی که اسیلوسکوپ روی Y-X قرار دارد، بیش از اندازه زیاد نکنید؛ در این حالت ٔ ِ موج جاروب صفحات ِ انحراف افقی قطع میشود و روی صفحه حساس فقط یک نقطه نقش میبندد. در این حالت اشعه بهطور مداوم به صفحه میتابد و مواد فسفرسانس آن نقطه را خراب میکند. این خرابی منجر به ایجاد یک لکهٔ ً سیاه روی صفحه میشود.

 کلیدهای فشاری روی پانل اسیلوسکوپ را هنگام تغییر حالت بهآرامی فشار دهید.

 اسیلوسکوپ را در مکانی قرار دهید که امکان افتادن آن بهطور مطلق وجود نداشته باشد.

 اسیلوسکوپ را در مکانی که اطراف آن حرارت زیاد (مانند بخاری) وجود دارد یا نور خورشید مستقیما به ان میتابد قرار ندهید.

 سیم پروب را هیچگاه نکشید. چنانچه ولتاژ مورد اندازهگیری در ابتدا مشخص نیست از حالت 10× (ضربدر ده) پروب استفاده کنید و رنج کلید سلکتور Div/Volt را در بیشترین مقدار خود قرار دهید.

ٔ اگر بعد از روشن کردن اسیلوسکوپ اشعه روی صفحه حساس ظاهر نشد از مربی آزمایشگاه کمک بخواهید.

**آزمایش 1 مشاهدۀ موج مربعی کالیبره شدۀ اسیلوسکوپ 19ــ 5 ــ 5 ــ** قبل از روشن کردن دستگاه مراحل زیر را اجرا کنید.

 کلید سلکتور Div/Time را روی عدد ms1 بگذارید. کلید سلکتور Div/Volt را روی عدد 5 ولت قرار دهید. ولوم تغییر وضعیت افقی )Position Horizontal ) و عمودی )Position Vertical ) را در وسط بگذارید. کلید DC-GND-AC را در حالت GND قرار

دهید.

 کلید mode Vertical را در حالت 1CH بگذارید. کلید Trig Source را در حالت INT یا 1CH قرار دهید.

٭ **20ــ 5 ــ 5 ــ** اسیلوسکوپ را روشن کنید. بعد از مدت کوتاهی روی صفحهٔ حساس اسیلوسکوپ یک خط ظاهر میشود. ولومهای INTEN و FOCUS را طوری تغییر دهید که خط ظاهر شده در روی صفحهٔ حساس دارای شدت نور کافیِ و کمترین ضخامت باشد. در صورتی که خط مشاهده شده دقیقا موازی با خط افقی مدرج روی صفحهٔ حساس نیست از مربّی آزمایشگاه بخواهید با تغییر پتانسیومتر (Trace Rotation) به کمک یک پیچگوشتی ظریف کوچک، خط را دقیقا موازی با درجهبندی محور افقی تنظیم کند. حال خط مشاهده شده را در نمودار 1ــ 5 با مقیاس مناسب رسم کنید. مقادیر Div/Volt ، Div/Time را بنویسید. ٭**21ــ 5 ــ 5 ــ** در حالیکه اسیلوسکوپ روشن است. کلید سلکتور Div/Time را روی S0/1 قرار دهید. آنچه را که روی صفحهٔ حساس میبینید در نمودار ۲ــ ۵ رسم کنید. **سؤال :1** چرا وقتی کلید سلکتور Div/Time روی حالت ٔ حساس در مقایسه ms1 است، شکل موج ظاهر شده روی صفحه با حاالت ms 0/1 تغییر میکند؟ **سؤال:2** نقش کلید Div/Time و ضرایب آن را روی شکل موج خروجی شرح دهید. حال کلید سلکتور Div/Time را روی عدد ms50 قرار دهید و اثرهای اشعه را روی صفحهٔ حساس ببنید. در این حالت، ولوم Variable Time را برعکس عقربههای ساعت بچرخانید

و همزمان با چرخاندن ولوم اثرهای ان را روی صفحهٔ حساس مشاهده کنید.

**سؤال:3** نقش ولوم Variable Time را شرح دهید. عمال سیگنال به اسیلوسکوپ از **22ــ 5 ــ 5 ــ** برای ا پروب استفاده میکنند. همچنین در روی پانل اسیلوسکوپ پینی وجود دارد که از روی این پین ولتاژ مربعی با دامنهٔ ۵/۰ ولت تا ۲ ولت پیک توپیک و فرکانس KHZ1 که در داخل اسیلوسکوپ تولید میشود، قابل دریافت است. این ولتاژ مربعی برای تنظیم پروب و آزمایش صحت کار اسیلوسکوپ در اندازهگیری ولتاژ و فرکانس بهکار میرود. در شکل 21ــ 5 این ترمینال خروجی اسیلوسکوپ را مشاهده می کنید.

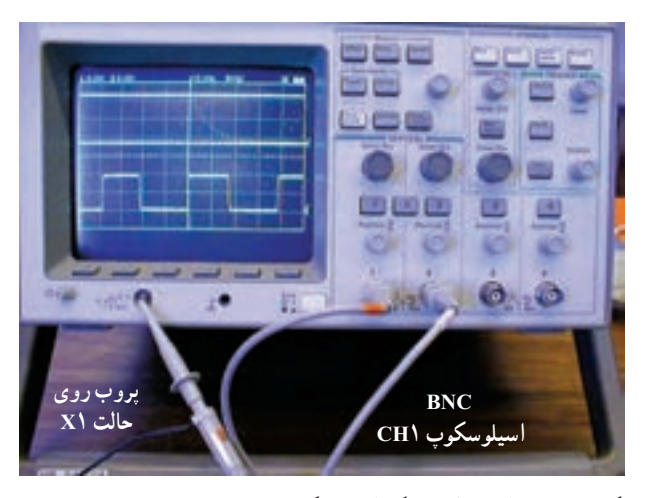

**شکل ٢2ــ 5 ــ اتصال کانال یک اسیلوسکوپ به ترمینال خروجی مولد موج مربعی**

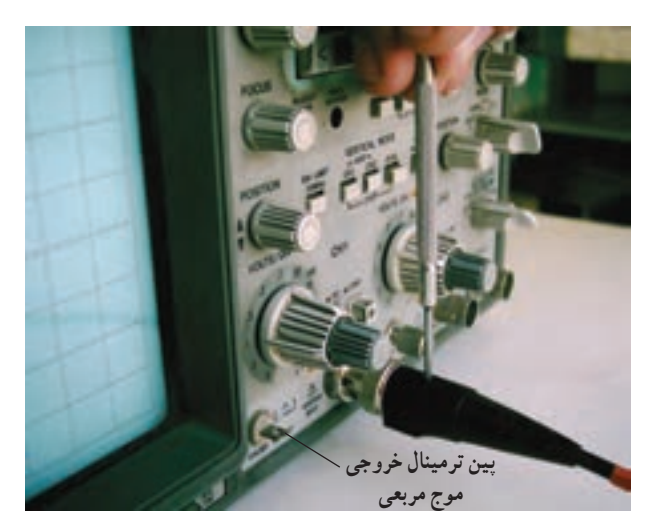

**شکل ٢1ــ 5 ــ ترمینال خروجی موج مربعی**

نکتۀ مهم : مقدار دامنه و فرکانس موج مربعی تولید شده در داخل اسیلوسکوپ ممکن است برای دستگاههای مختلف متفاوت باشد.

ٔ موج مربعی، طبق شکل **23ــ 5 ــ 5 ــ** برای مشاهده 22ــ ،5 BNC پروب را به ورودی کانال 1 و طرف دیگر آن را به ترمینال مولد موج مربعی اسیلوسکوپ وصل کنید. پروب را روی حالت ۱× بگذارید.

٭ **24ــ 5 ــ 5 ــ** کلید سلکتور Div/Volt را روی 0/5 ولت و کلید سلکتور Div/Time را روی ms1 بگذارید باید روی نمایشگر اسیلوسکوپ شکل موج مربعی مشابه شکل 23ــ 5 ظاهر شود.

نکتۀ مهم : با توجه به مقدار دامنه و فرکانس موج مربعی تولید شده در داخل اسیلوسکوپ، ممکن است نیاز به تغییراتی در کلید سلکتورها باشد.

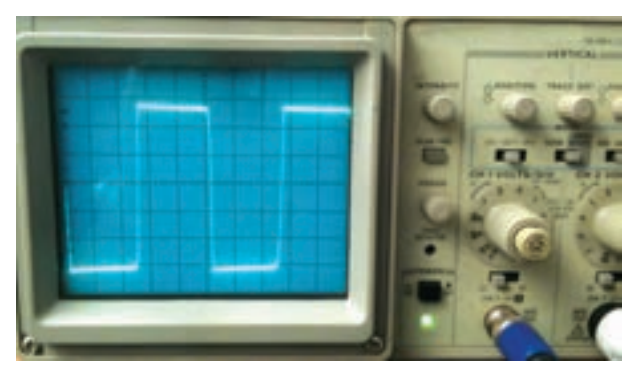

**شکل ٢3ــ 5 ــ نمایش موج مربعی روی اسیلوسکوپ**

پس از انجام تغییرات روی کلید سلکتورها، شکل موج مربعی را در نمودار 3ــ 5 رسم کنید. در صورتی که موج مربعی ظاهر شده مطابق شکل ۲۴ــ۵ کاملاً مربعی نباشد. باید با استفاده از پیچ تنظیم پروب آن را تنظیم کنید. این مرحله توسط معلم

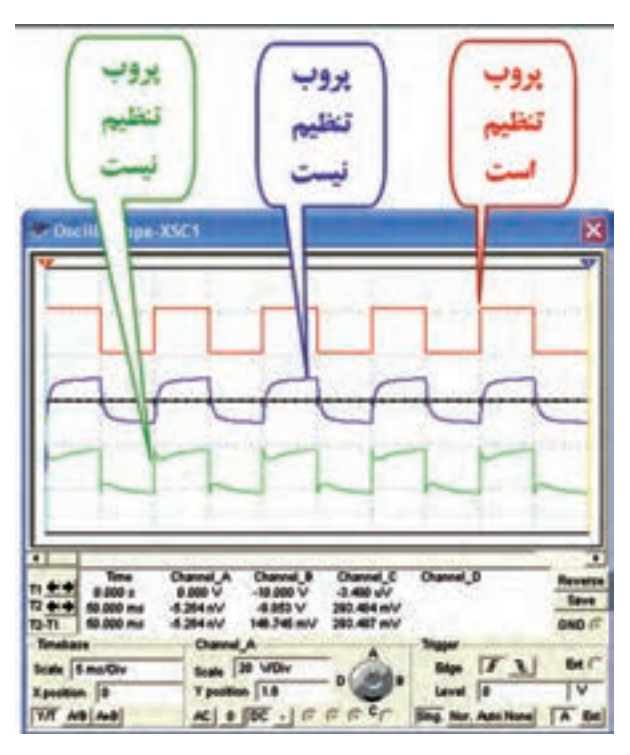

**شکل ٢4ــ 5 ــ حالتهای تنظیم و غیرتنظیم پروب**

**خـوانـدن مقـادیـر ولتـاژ DC بـا استفـاده از اسیلوسکوپ:**

**25ــ 5 ــ 5 ــ** اسیلوسکوپ را روشن کنید و یک دقیقه صبر کنید تا پایدار شود. قبل از اعمال سیگنال به ورودی اسیلوسکوپ، باید کلید )DC-GND-AC )در حالت GND )زمین( قرار گیرد و مکان صفر اشعه تنظیم شود. در این حالت

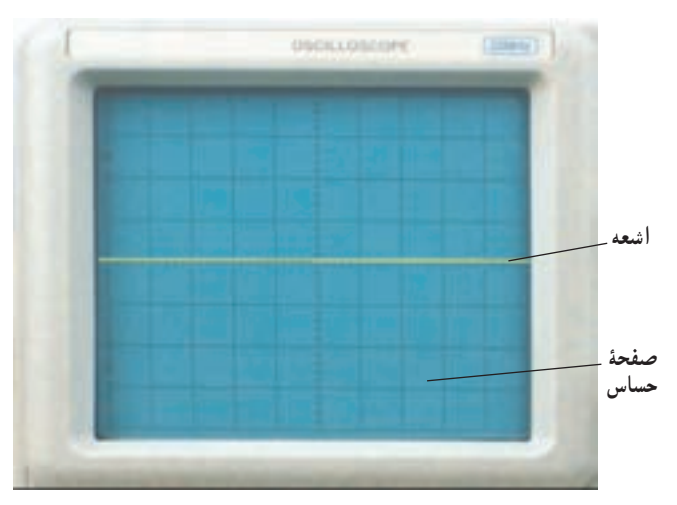

**شکل 25ــ 5 ــ تنظیم محل اشعه روی صفحۀ حساس**

ً آزمایشگاه صورت میگیرد. بهصورت یک خط افقی دیده میشود. به کمک اشعه معموال ولوم جابهجا کننده اشعه در جهت عمودی )y )میتوان طبق شکل 25ــ 5 محل اشعه را تنظیم کرد. بهتر است مکان صفر درست در وسط صفحه حساس قرار گیرد.

طبق مرحلهٔ ۱۸ـ۵ــ۵ اشعه را روی صفحه بیاورید و صفر آن را تنظیم کنید.

ً ذکر شد در صفحه جلوی **26ــ 5 ــ 5 ــ** همانطور که قبال اسیلوسکوپ )پنل اسیلوسکوپ( کلید سلکتوری به نام Div/Volt )شکل 26ــ 5( وجود دارد. نقش این کلید سلکتور مانند نقش کلید رنج ولتمتر یا مولتی متر است. عددی که نشانک این کلید سلکتور به آن اشاره میکند، مقدار ولتاژ را برای انحراف اشعه به اندازه یک خانه مشخص می کند.

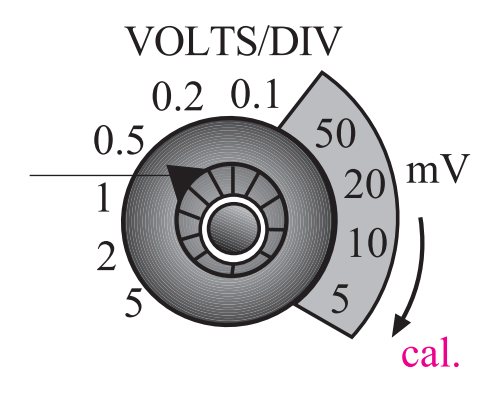

**شکل 26ــ 5 ــ انتخاب حوزۀ کار )رنج( مربوط به Div/Volt**

برای مثال اگر نشانک کلید سلکتور به عدد 2 اشاره کند یعنی در مقابل عدد 2 قرارگیرد به ازای اعمال 2 ولت ولتاژ ورودی )DC یا AC)، اشعه به اندازه یک خانه در جهت عمودی منحرف میشود. متناسب با مثبت یا منفیبودن ولتاژ ورودی، اشعه از مرکز یا نقطه تنظیم شده به سمت باال یا پایین حرکت میکند )شکل  $(0 - YV)$ 

در شکل ۲۷ــ۵، اشعه به اندازهٔ یک خانه منحرف شده است و کلید سلکتور Div/Volt روی V2 قرار دارد. میزان ولتاژ اندازهگیری شده برابر با دو ولت است زیرا  $\text{Volt}/\text{Div}\times\text{div}$ ولتاژ اندازهگیری شده = تعداد خانه  $\overline{Y}V \times V = \overline{Y}V$ 

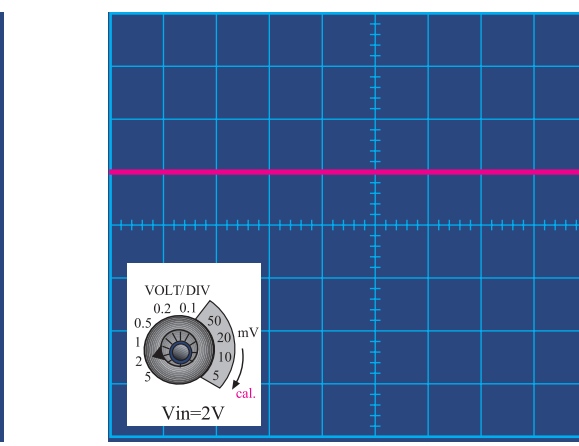

**شکل 27ــ 5 ــ میزان انحراف اشعه با توجه به حوزۀ کار Div/Volt**

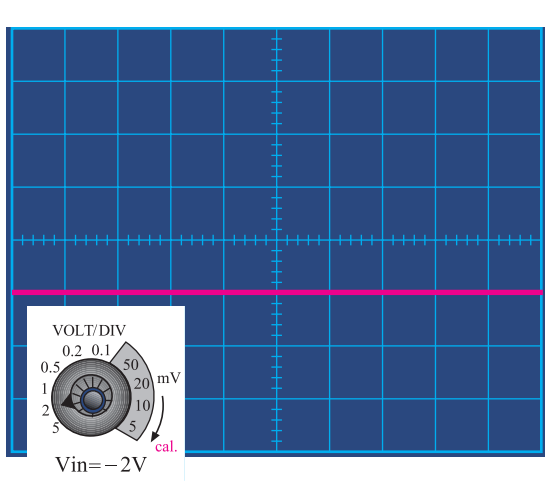

**شکل 29ــ 5 ــ اندازهگیری ولتاژ منفی**

اگر ولتاژ ورودی 4 ولت باشد و نشانک کلید سلکتور Div/Volt روی عدد دو قرار گیرد، اشعه به اندازه دو خانه منحرف می شود (شکل ۲۸ـ ۵).

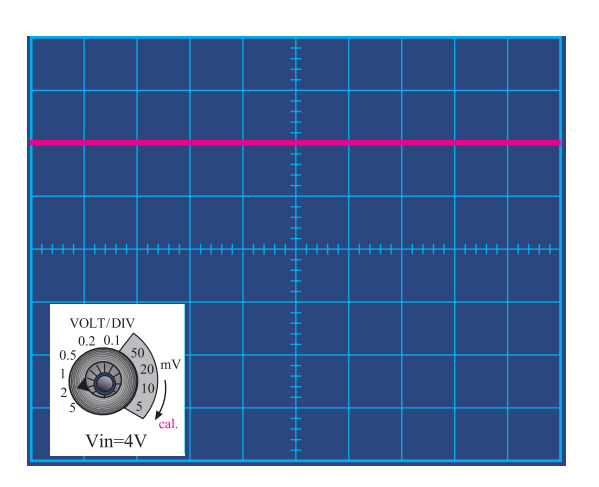

**شکل 28ــ 5 ــ ولتاژ مورد اندازهگیری ٤ ولت است.**

اگر ولتاژ ورودی منفی باشد یعنی قطب مثبت به زمین وصل شود، اشعه از نقطه تنظیم شده به سمت پایین حرکت میکند )شکل 29ــ 5(.

**27ــ 5 ــ 5 ــ** در صورتی که کلید )1\* و 10\*( پروب در حالت 10\* باشد و نشانک کلید Div/Volt به عدد ٢ ولت اشاره کند، به ازای 20 ولت ولتاژ ورودی، اشعه به اندازه یک خانه منحرف میشود )شکل 30ــ 5(.

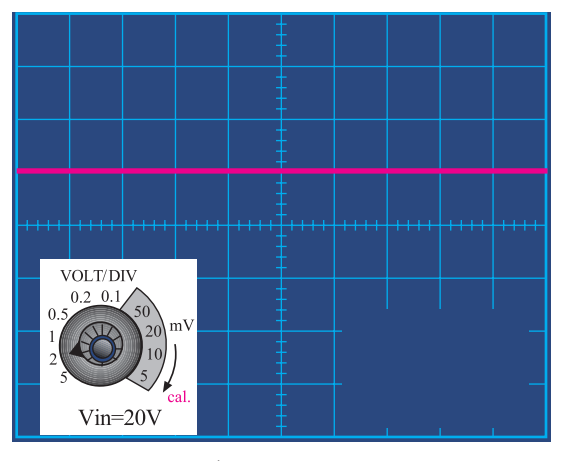

**شکل ٣0ــ 5 ــ ولتاژ مورد اندازهگیری 20 ولت است**

با اندازه گرفتن میزان انحراف اشعه و عددی که نشانک کلید Div/Volt به آن اشاره میکند میتوانید مقدار ولتاز اعمال شده به اسیلوسکوپ را اندازه بگیرید.

(مشترک) اسیلوسکوپ و قطب منفی به ورودی اسیلوسکوپ منحرف شده است و نشانک کلید سلکتور Volt/Div روی عدد برای مثال در شکل 31ــ ،5 اشعه به اندازه 1/6 خانه mV100 قرار دارد. بنابراین ولتاژ اعمالی به اسیلوسکوپ برابر  $\sqrt{9 \times 1 \cdot \cdot \cdot \cdot}$ است.

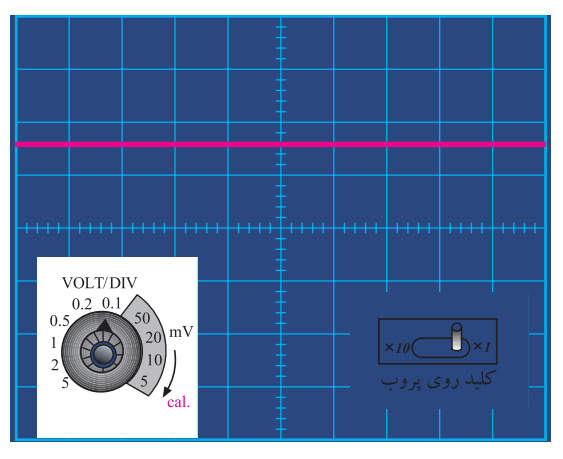

**شکل ٣1ــ 5 ــ ولتاژ مورد اندازهگیری 1/6ولت است**

**28ــ 5 ــ 5 ــ** در روی پانل اسیلوسکوپ ولومی به نام Variable Volt وجود دارد که هنگام اندازهگیری ولتاژ باید در جهت حرکت عقربههای ساعت تا آخر چرخانده شود تا نشانک آن مقابل Cal(Calibration )قرار گیرد. چنانچه ولوم از این حالت خارج شود مقدار اندازهگیری شده دقیق نخواهد بود (شکل ۳۲ـ ۵).

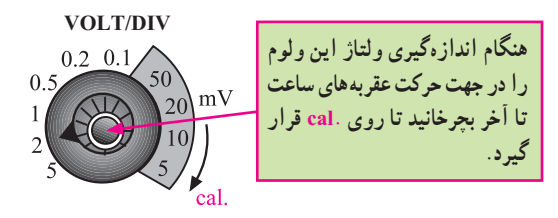

**شکل ٣2ــ 5 ــ تنظیم ولوم Cal**

**آزمایش شمارۀ :2 اندازهگیری ولتاژ DC با استفاده از اسیلوسکوپ**

**29ــ 5ــ 5 ــ** قبل از شروع آزمایش مراحل زیر را دوباره انجام دهید.

 اسیلوسکوپ را روشن کنید، حدود یک دقیقه صبر کنید تا اسیلوسکوپ کاملاً گرم شود.

 به کمک ولوم INTEN، نور اشعه را طوری تنظیم کنید که بهراحتی قابل مشاهده باشد.

 به کمک ولوم FOCUS اشعه را تا حد ممکن کانونی کنید (اشعه باید فوق|لعاده باریک و تیز Sharp باشد).

بعد از تنظیم اشعه از نظر نور و ضخامت، تنظیمهای زیر

را روی اسیلوسکوپ و کانال 1CH انجام دهید. کلید Mode را در حالت 1CH قرار دهید. کلید DC-GND-AC را در حالت GND بگذارید.

به کمک کلید جابهجا کنندهٔ عمودی، اشعه را در مرکز صفحه حساس تنظیم کنید. در این حالت اشعه باید بهصورت یک خط صاف دیده شود.

کلید Div/Volts را روی عدد 2 ولت قرار دهید.

 ولوم Variable Volt را در جهت عقربههای ساعت تا آخر بچرخانید بهطوری که نشانک آن مقابل Cal قرار گیرد.

کلید Time/Div را روی ms (^0 قرار دهید Time/Div کلید DC-GND-AC را در حالت DC بگذارید. **30ــ 5ــ 5 ــ** مدار شکل 33ــ 5 راببندید. با استفاده از این مدار میخواهیم ولتاژ DC را توسط مولتیمتر دیجیتال و اسیلوسکوپ اندازه بگیریم.

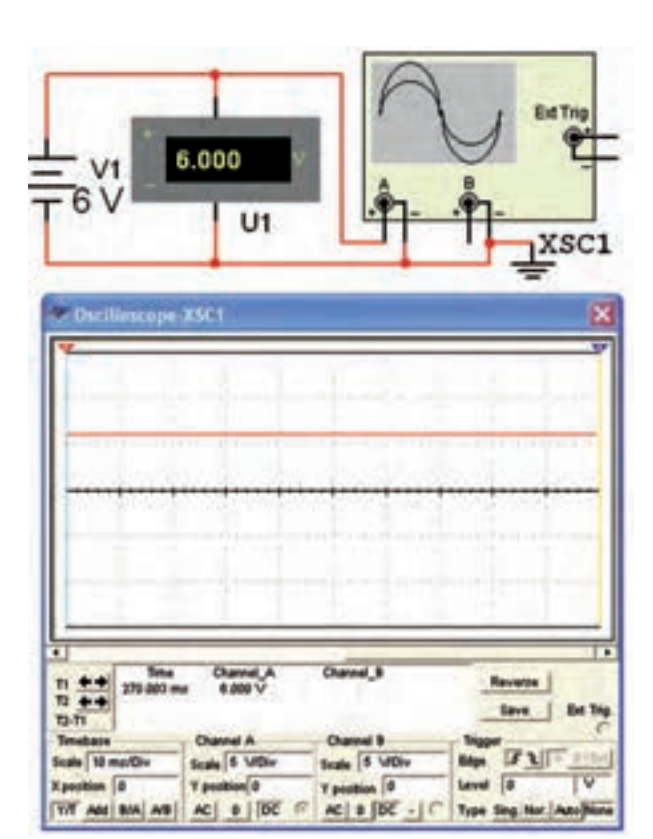

**شکل 33ــ 5 ــ اندازهگیری ولتاژ DC**

**31ــ 5 ــ 5 ــ** ولتاژ منبع تغذیه را از صفر به آرامی زیاد کنید. هنگام زیاد کردن ولتاژ منبع تغذیه به حرکت اشعه در جهت عمودی روی صفحه حساس نیز توجه داشته باشید. ولتاژ تغذیه را به 6 ولت برسانید.

٭ **32ــ 5 ــ 5 ــ** شکل موج ولتاژ مشاهده شده روی صفحه حساس را روی نمودار 4ــ 5 رسم کنید.

٭ **33ــ 5 ــ 5 ــ** مقدار ولتاژ DC را از روی نمودار 4ــ 5 محاسبه و با مقداری که ولتمتر DC نشان میدهد مقایسه کنید. آیا با هم برابر است؟ توضیح دهید.

٭**34ــ 5 ــ 5 ــ** در شرایطی که منبع تغذیه به اسیلوسکوپ وصل است کلید DC-GND-AC را در حالت AC قرار دهید و شکل موج مشاهده شده روی صفحه حساس را در نمودار شکل 5 ــ 5 رسم کنید.

**سؤال :4** چرا هنگامی که کلید DC-GND-AC در حالت AC قرار دارد، اشعه در جهت عمودی جابهجا نمیشود؟ توضیح دهید. با تغییر ولتاژ DC منبع تغذیه این موضوع را تجربه کنید.

**35ــ 5 ــ 5 ــ** ولتاژ منبع تغذیه را به ورودی کانال 2CH اسیلوسکوپ مطابق شکل 34ــ 5 وصل کنید و تنظیمات زیر را انجام دهید:

کلید Mode را در حالت 2CH بگذارید.

کلید Div/Time را روی ms 0/5 قرار دهید.

کلید Div/Volt کانال 2 را روی عدد 2 ولت قرار

 کلید DC-GND-AC را در حالت GND بگذارید. کلید Variable/Volt کانال 2CH را در جهت حرکت عقربههای ساعت تا آخر بچرخانید تا نشانک این ولوم مقابل Cal قرار گیرد.

 به کمک کلید جابهجاکننده اشعه در جهت عمودی، مکان صفر اشعه را در مرکز صفحه حساس تنظیم کنید.

 منبع تغذیه را روی صفر ولت قرار دهید و کلید DC-GND-AC را در حالت DC بگذارید.

ولتاژ منبع تغذیه را تا سقف 6 ولت به آرامی زیاد کنید و

حرکت اشعه را روی صفحه حساس مشاهده کنید. ٭ **36ــ 5 ــ 5 ــ** شکل موج ولتاژ را در نمودار 6 ــ 5 رسم کنید. ٭ **37ــ 5 ــ 5 ــ** با استفاده از نمودار 6 ــ 5 و روابط داده شده مقدار ولتاژ را محاسبه و با مقداری که ولتمتر DC نشان میدهد مقایسه کنید.

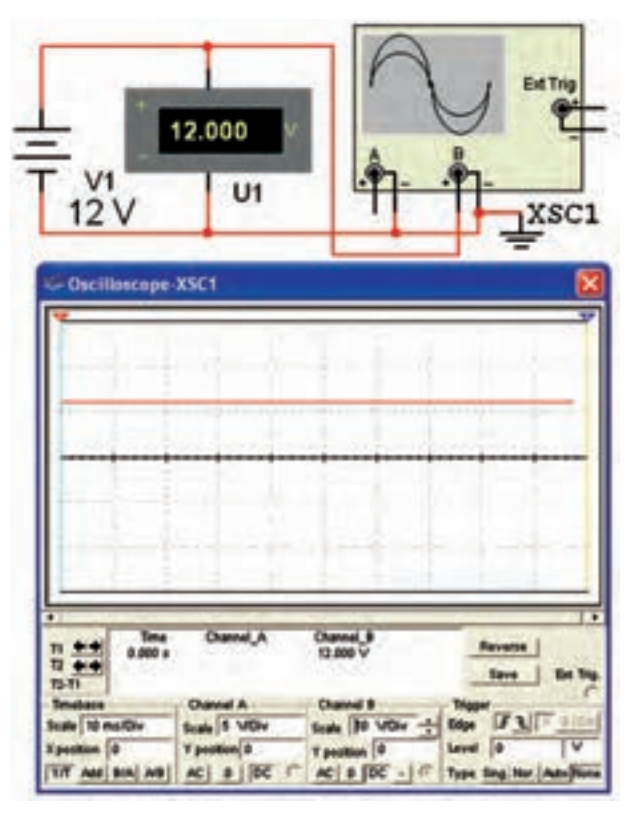

**شکل 34ــ 5 ــ استفاده از کانال 2 ـ 2CH**

**خواندن زمان تناوب با استفاده از اسیلوسکوپ:**  ً اشاه شد کلید سلکتور **38 ــ 5 ــ 5 ــ** همانطور که قبال دیگری به نام Div/Time نیز روی اسیلوسکوپ وجود دارد. عددی که نشانک این کلید به آن اشاره میکند، مدت زمانی است که طول می کشد تا اشعه در جهت افقی مسیر یک خانه را طی کند. این کلید سلکتور برای اندازهگیری زمان تناوب شکل موجهای متناوب بهکار میرود. در شکل 35ــ 5 این کلید سلکتور نشان داده شده است. دهید.

**39ــ 5 ــ 5 ــ** برای اندازهگیری زمان تناوب تعداد خانههای یک سیکل کامل روی صفحه اسیلوسکوپ را در عددی که نشانک کلید سلکتور Time/Div به آن اشاره می کند ضرب می کنیم. بهعنوان مثال در شکل 36ــ 5 نشانک کلید سلکتور Div/Time روی عدد ms 0/5 قرار دارد و در روی صفحه حساس یک سیکل کامل، 5 خانه را میپوشاند؛ بنابراین زمان تناوب موج ظاهر شده روی **شکل 35ــ 5 ــ کلید سلکتور Div/Time** صفحه حساس برابر با ms 2/5 =0/5\*5 = T است.

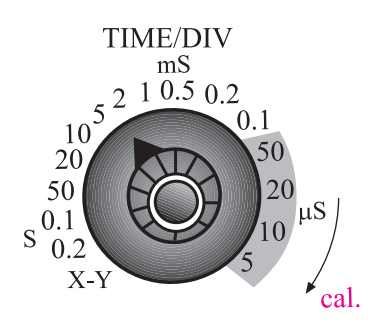

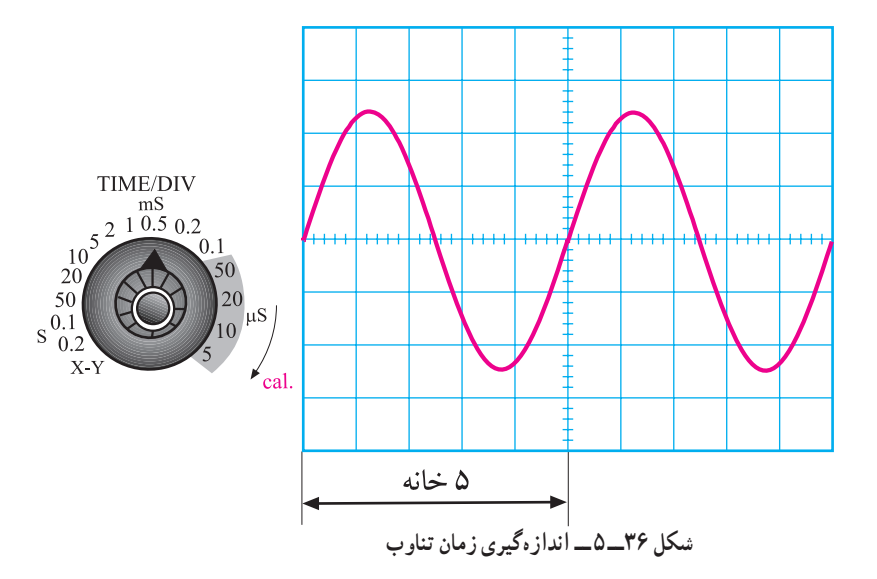

برای بهدست اوردن فرکانس کافی است که از رابطه زیر ‱ باید این ولوم را در جهت فلش تا آخر بچرخانید تا نشانک آن در استفاده کنیم.  $f = \frac{1}{\pi}$  T مقابل Cal قرار گیرد. در غیر اینصورت نمیتوان زمان تناوب را به دقت اندازه گرفت )شکل 37ــ 5(.

$$
f = \frac{1}{\gamma / \Delta ms} = \mathbf{f} \cdot \mathbf{Hz}
$$
  
بنابراین با اسیلوسکوب نمیتوان بهطور مستقیم فرکانس  
را اندازه گرفت.

توجه : در اسیلوسکوپ های جدید امکان اندازه گیری زمان تناوب نیز وجود دارد. اینگونه اسیلوسکوپها از نوع دیجیتال هستند.

َنل اسیلوسکوپ ولوم دیگری به نام **40ــ 5 ــ 5 ــ** روی پ Variable Time وجود دارد. هنگام اندازهگیری زمان تناوب

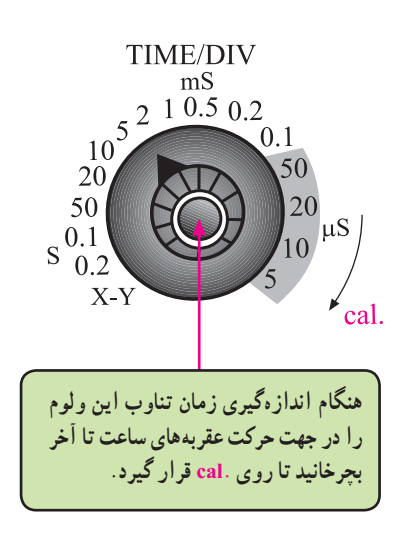

**شکل 37ــ 5 ــ تنظیم ولوم Variable Time**

**آزمایش شمارۀ :3 اندازهگیری زمان تناوب 41ــ 5ــ 5 ــ** قبل از شروع کار، تنظیمهای زیر را انجام دهید. فرکانس سیگنال ژنراتور را روی KHz1 تنظیم کنید.

موج سینوسی را انتخاب کنید و دامنهٔ ان را روی ۵ولت بگذارید.

تنظیمهای زیر را روی اسیلوسکوپ انجام دهید. کلید SOURCE را در حالت 1CH قرار دهید. کلید Mode را روی 1CH بگذارید. کلید سلکتور Div /Time را روی عدد ms 0/2 قرار

دهید.

 به کمک ولومهای INTEN و FOCUS شدت نور اشعه و ضخامت آن را در حد مطلوب تنظیم کنید.

 ولوم Variable Time را در جهت عقربههای ساعت تا آخر بچرخانید.

 کلید Div/Volt کانال یک را روی یک ولت تنظیم کنید.

 ولوم Variable Volt کانال یک را در جهت عقربههای ساعت تا آخر بچرخانید.

 کلید DC-GND-AC کانال یک را روی حالت GND قرار دهید و مکان صفر اشعه را در مرکز صفحه حساس تنظیم کنید.

ولوم Level را در حالت صفر تنظیم کنید (تقریبا حالت وسط).

 کلید DC-GND-AC را در حالت AC بگذارید. **42ــ 5 ــ 5 ــ** مدار شکل 38ــ 5 را ببندید و سیگنال ژنراتور را روشن کنید.

 ولوم Fine(در بعضی از سیگنال ژنراتورها ولوم dB Attenuator )را تغییر دهید تا دامنه شکل موج سینوسی روی صفحه حساس، سه خانه را دربر بگیرد.

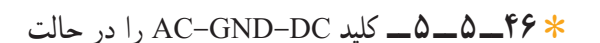

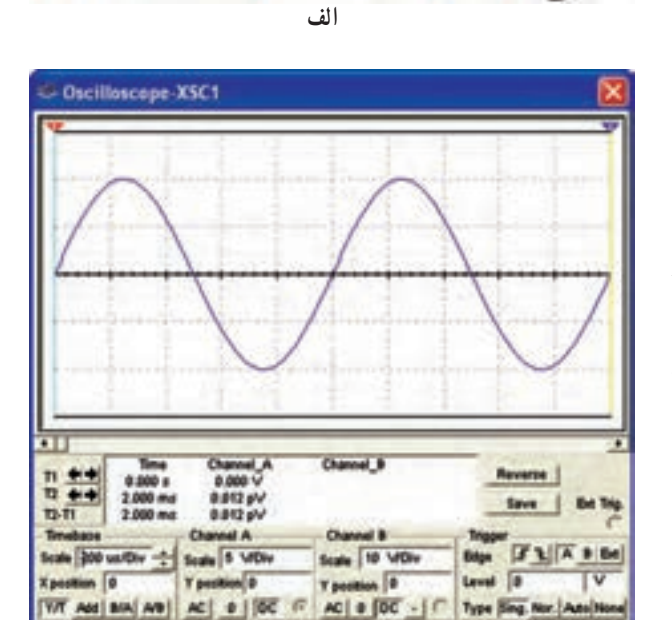

xsc1

XFG1

7.071

 $U1$ 

**ج**

**ب**

**شکل 38ــ 5 ــ کاربرد اسیلوسکوپ در اندازهگیری زمان تناوب**

اسیلوسکوپ را با مقیاس مناسب در نمودار 7ــ 5 رسم کنید.

در نمودار 7ــ 5 را محاسبه کنید.

را محاسبه کنید.

٭ **43ــ 5 ــ 5 ــ** شکل موج ظاهر شده روی صفحه

ٔ پیک توپیک موج رسم شده ٭**44ــ 5 ــ 5 ــ** مقدار دامنه

٭ **45ــ 5 ــ 5 ــ** زمان تناوب را از روی شکل موج

ترسیم شده در نمودار 7ــ 5 بهدست آورید و مقدار فرکانس موج

ٔ

 $100$ 

DC قرار دهید و شکل موج نشان داده شده روی صفحه حساس را در نمودار 8 ــ 5 رسم کنید. شکل موجهای نمودارهای 7ــ 5 و 8 ــ 5 را با هم مقایسه کنید.

**سؤال :5** چرا در حالتی که کلید DC-GND-AC روی حالت AC و یا DC قرار دارد شکل موجهای سینوسی ظاهر شده روی صفحه حساس با یکدیگر فرقی ندارند؟ توضیح دهید.

٭ **47ــ 5 ــ 5 ــ** کلید DC-GND-AC را در حالت AC قرار دهید و کلید انتخاب شکل موج سیگنال ژنراتور را در حالت موجی مربعی )PULSE )بگذارید.

شکل موج ظاهر شده روی صفحه حساس را در نمودار ۹ــ۵ رسم کنید و مقدار دامنهٔ پیک تو پیک، زمان تناوب و فرکانس آن را محاسبه کنید.

٭ **48ــ 5 ــ 5 ــ** با توجه به تنظیمهای فوق، کلید DC-GND-AC را در حالتی که موج مربعی به اسیلوسکوپ وصل است روی وضعیت DC قرار دهید و شکل موج را روی صفحه حساس مشاهده و در نمودار 10ــ 5 رسم کنید. نمودارهای ٔ اثر تغییر کلید 9ــ 5 و 10ــ 5 را با هم مقایسه کنید و در باره DC-GND-AC از حالت AC به DC توضیح دهید.

**سؤال :6** آیا تغییر حالت کلید DC-GND-AC اثری روی شکل موج میگذارد؟ شرح دهید.

٭ **49ــ 5 ــ 5 ــ** پروب را به خروجی مولد موج مربعی داخلی اسیلوسکوپ اتصال دهید. تنظیمها را بهگونهای انجام دهید که دامنهٔ پیک توپیک موج مربعی در جهت قائم حدود ۶ خانه و زمان تناوب موج در جهت افقی دو سیکل را پوشش دهد.

شکل موج ظاهر شده را در نمودار 11ــ 5 رسم کنید و ٔ پیک توپیک و زمان تناوب را اندازه بگیرید. فرکانس مقدار دامنه موج مربعی را محاسبه کنید.

**مفهوم فاز و اختالف فاز**

**50 ــ 5 ــ 5 ــ** در الکتریسیته موقعیت زمانی یک کمیت الکتریکی را نسبت به یک مبدأ فاز (Phase) میگویند.

فاز یک موج سینوسی، مقدار زاویهای است که موقعیت یک موج سینوسی را نسبت به مبدأ مشخص میکند. در شکل

39ــ 5 یک سیکل کامل از یک موج سینوسی نشان داده شده است.

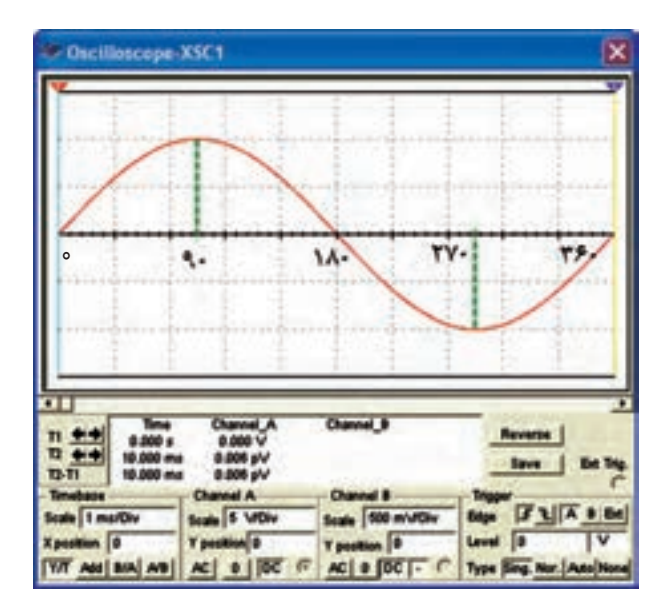

**شکل 39ــ 5 ــ نمایش یک موج سینوسی**

در شکل موج نشان داده شده، نقطه O مبدأ حرکت و نقطه ٔ شکل موج در جهت مثبت است. 90 درجه نقطه ماکزیمم دامنه در نقطه 180 درجه مقدار دامنه به صفر میرسد. در نقطه 270 درجه مقدار ولتاژ در جهت منفی ماکزیمم میشود و در زاویه 360 درجه یا π2 رادیان مقدار دامنه به صفر میرسد.

وقتی شکل موج سینوسی نسبت به شکل موج مبدأ به سمت چپ یا راست جابهجا شود، فاز بهوجود میآید. در شکل ۴۰ـ ۵ شکل موج سینوسی B به اندازه ۹۰ درجه یا  $\frac{\pi}{\mathsf{y}}$  رادیان نسبت به شکل ولتاژ مبدأ به سمت راست جابهجا شده است. بنابراین بین شکل موج A و شکل موج B یک زاویه فاز یا اختالف فاز 90 درجه بهوجود آمده است.

در این شکل موج چون پیک ولتاژ (حداکثر دامنه ولتاژ) موج سینوسی B، بعد از پیک ولتاژ شکل موج سینوسیA بهوجود آمده است لذا میتوان گفت که شکل موج سینوسی B، نسبت به شکل موج سینوسی A 90 درجه تأخیر فاز دارد یا شکل موج A نسبت به B، 90 درجه تقدم فاز دارد.

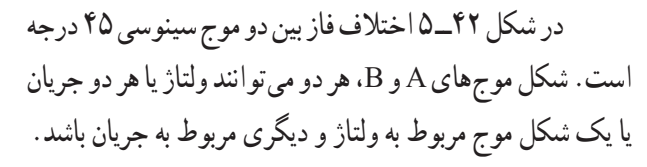

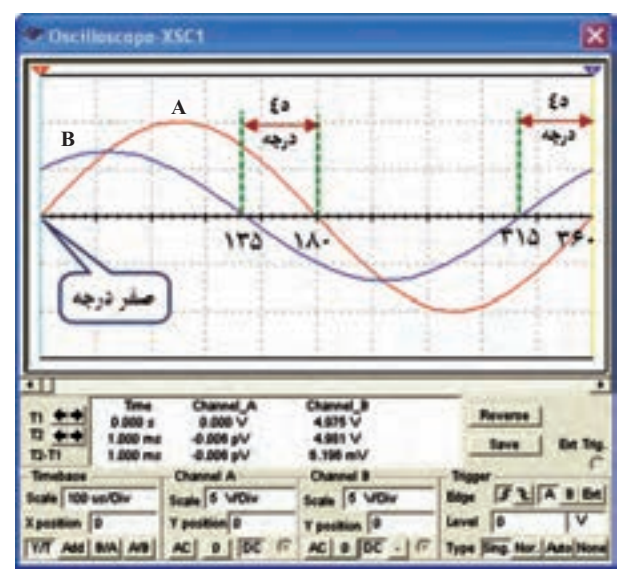

**شکل 42ــ 5 ــ موج B نسبت به موج A به اندازۀ 45 درجه تقدم فاز دارد )جلوتر است(**

**نکتۀ مهم:** برای این که تقدم فاز را تشخیص دهید کافی است به شکل موجها نگاه کنید، موجی که زودتر به ماکزمیم رسیده است نسبت به موج بعدی تقدم فاز دارد.

**اندازهگیری اختالف فاز 51 ــ 5 ــ 5 ــ** قبل از شروع کار، تنظیمهای زیر را انجام دهید. اسیلوسکوپ را روشن کنید و به کمک ولومهای INTEN و FOCUS شدت نور و ضخامت اشعه را در بهترین حالت تنظیم کنید. کلید Mode( در بعضی از اسیلوسکوپها نام این کلید Dual است( را در حالت ALT قرار دهید تا سیگنالهای داده شده هر دو کانال بهطور همزمان نشان داده شوند. کلید DC-GND-AC مربوط به هر دو کانال را روی حالت GND قرار دهید. مکان صفر را در مرکز صفحه حساس تنظیم کنید.

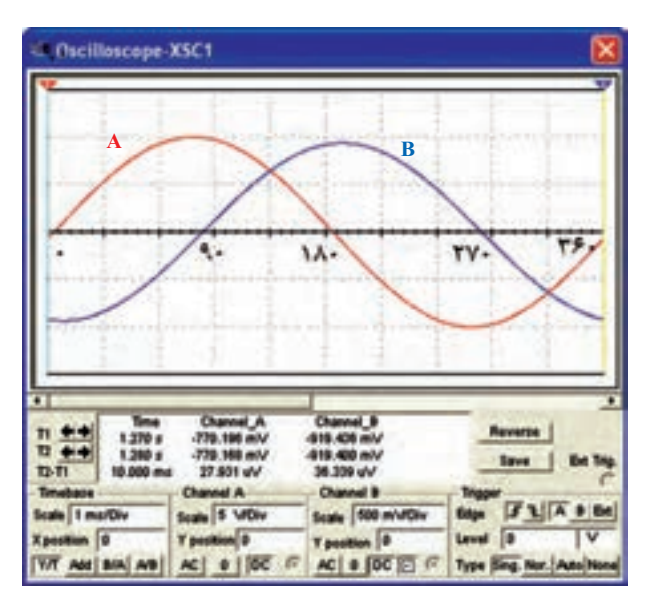

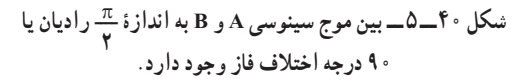

در شکل 41ــ 5 شکل موج سینوسی B، به اندازه 90 درجه ( ش رادیان) به سمت چپ شیفت پیدا کرده و دامنهٔ شکل  $\mathbf{r}$ ٔ شکل موج سینوسی A به ماکزیمم موج سینوسی B، زودتر از دامنه رسیده است، لذا شکل موج سینوسی B نسبت به شکل موج سینوسی A به اندازه ۹۰ درجه یا  $\frac{\pi}{\mathsf{y}}$  رادیان تقدم فاز دارد یا شکل موج سینوسی A نسبت به شکل موج سینوسی B، 90 درجه تأخیر فاز دارد. **به مقدار فاز بین دو شکل موج سینوسی اختالف فاز نیز میگویند**.

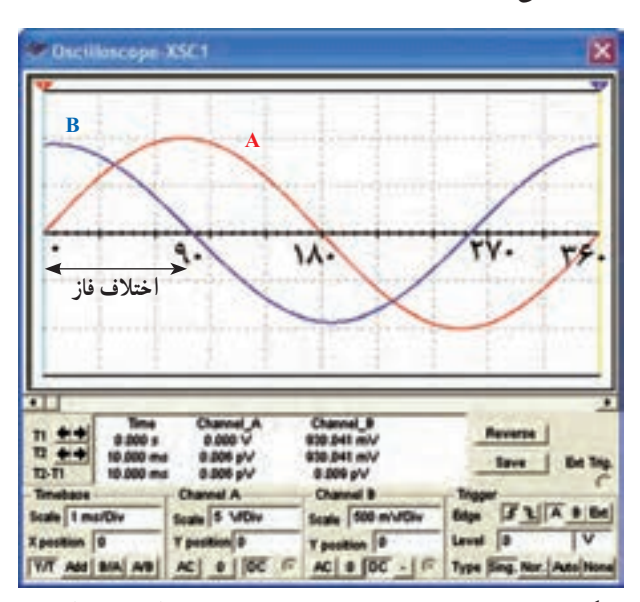

**شکل 41ــ 5 ــ موج سینوسی B نسبت به موج A تقدم فاز دارد )جلوتر است(.**

 Div/Time را در حالت ms 0/1 بگذارید. کلید Source را در حالت 1CH یا 2CH قرار دهید. ولوم Level روی صفر تنظیم کنید (تقریبا وسط). کلید سلکتور Div/Volt هر دو کانال را روی یک ولت تنظیم کنید.

 ولومهای Variable Volt و Variable Time را در جهت حرکت عقربههای ساعت تا آخر بچرخانید و در حالت Cal قرار دهید.

 سیگنال ژنراتور را روشن کنید و فرکانس آن را روی KHz1 بگذارید.

 شکل موج خروجی سیگنال ژنراتور را روی سینوسی قرار دهید. کلید DC-GND-AC مربوط به هر دو کانال را روی حالت AC قرار دهید و به کمک ولوم Fine یا در بعضی از سیگنال ژنراتورها ولوم dB Attenuator دامنه موج سینوسی )پیک( را طوری تنظیم کنید که سه خانه کامل را در بر بگیرد.

**52 ــ 5 ــ 5 ــ** پس از انجام تنظیمات مدار شکل 43ــ 5 را روی بِرد بُرد ببندی<mark>د.</mark>

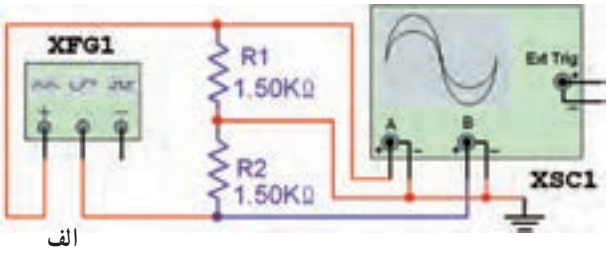

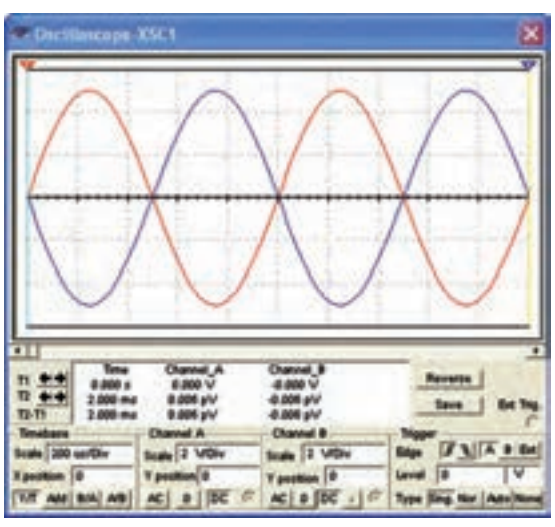

**شکل 43ــ 5 ــ اندازهگیری اختالف فاز ب**

بهدلیل این که تجهیزات موجود در آزمایشگاههای الکترونیک ممکن است با هم متفاوت باشد، در صورت نیاز، تنظیمها را تغییر دهید تا شکل موج مناسب مطابق شکل روی صفحه ایجاد شود. ٭ **53 ــ 5 ــ 5 ــ** شکل موج نشان داده شده روی صفحه هر دو کانال اسیلوسکوپ را در نمودار 12ــ 5 رسم کنید و با استفاده از نمودار، اختالف فاز بین دو سیگنال را بهدست آورید. برای بهدست آوردن اختالف فاز بهترتیب زیر عمل کنید. تعداد خانههای یک سیکل در جهت افقی را بشمارید و آن را M بنامید. مثلاً اگر تعداد خانهها ۶ خانه باشد M=۶ میشود. 360 درجه را بر M تقسیم کنید و آن را N بنامید.  $N = \frac{\gamma \varphi \cdot}{N} = \frac{\gamma \varphi \cdot}{\varphi} = \varphi \cdot$  $\frac{y}{M} = \frac{y}{\beta} = \frac{y}{\beta} = \frac{y}{\beta}$ درجه N برای ما مشخص میکند که هر خانه در جهت افقی چند درجه است.

 تعداد خانههایی را که دو سیگنال سینوسی با هم اختالف فاز دارند بشمارید و آن را p بنامید. فرض میکنیم 1/2 = p باشد. از حاصل ٔ ضرب p در N مقدار زاویه اختالف فاز بهدست میآید. برای مثال مورد نظر مقدار اختالف فاز ϕ )میخوانیم فی( برابر است با  $\varphi = N \times p = \frac{\varphi}{\times} \sqrt{N}$  $\varphi = \mathsf{V}\mathsf{Y}$  درجه

در صورت داشتن وقت اضافی آزمایش زیر را انجام دهید.

**54 ــ 5 ــ 5 ــ** روش اندازهگیری اختالف فاز توضیح داده شده، یکی از دقیقترین روشهای اندازهگیری اختالف فاز است. روش دیگری نیز وجود دارد که بیشتر در اسیلوسکوپهای یک کاناله از آن استفاده میشود. در این روش سیستم base Time را قطع میکنند و سیگنالهایی را که میخواهند اختالف فاز آنها را اندازه بگیرند به صفحات انحراف x و y میدهند. در شکل 44 ــ 5 یک نمونه از منحنی ایجاد شده در این شرایط را مالحظه میکنید. این منحنیها را منحنی لیساژور میگویند.

![](_page_21_Figure_0.jpeg)

**شکل 44ــ 5 ــ یک نمونه منحنی لیساژور**

٭ **55 ــ 5 ــ 5 ــ** در مدار شکل43ــ،٥ اسیلوسکوپ را روی حالت xy بگذارید و منحنی لیساژور را روی نمودار 13ــ 5 ترسیم کنید. مقدار زاویه فاز را محاسبه کنید. برای ٔ محاسبه ٔ زاویه اختالف فاز به ترتیب زیر عمل کنید.

مقدار A و B را اندازه بگیرید. )A و B در شکل 44ــ 5 نشان داده شدهاند.(

ٔ با استفاده از رابطه ٔ زیر مقدار سینوس زاویه <sup>ϕ</sup> را بهدست آورید.

$$
\sin \varphi = \frac{B}{A}
$$

با استفاده از جدول مثلثاتی یا ماشین حساب مقدار ϕ را بهدست آورید.

**6 ــ 5 ــ جمعبندی**  ٔ آنچه که در این یک جمعبندی حداکثر در 6 سطر درباره آزمایش انجام دادهاید بنویسید.

**7ــ5 ــ الگوی پرسش کامل کردنی 1ــ7ــ 5 ــ** با استفاده از اسیلوسکوپ میتوانیم شکل موج

را مشاهده کنیم و ...... ، ...... و ...... موج را اندازه بگیریم. **2ــ7ــ 5 ــ** CRT اول کلمات ............ است. **3ــ7ــ 5 ــ** کار ولوم Inten ………… است و ولوم Focus اشعه را ......... میکند.

**صحیح یا غلط 4ــ7ــ 5 ــ** ٔ برای تنظیم زاویه اشعه هنگامی که بهصورت خط در میآید از ولوم Rotation Trace استفاده میکنیم. صحیح غلط **5 ــ7ــ 5 ــ** با استفاده از اسیلوسکوپ فرکانس را میتوانیم مستقیما اندازه بگیریم. صحیح غلط

**6 ــ7ــ 5 ــ** سیم رابط پروب اسیلوسکوپ از کابل کواکسیال )هم محور( انتخاب میشود تا تأثیر پارازیت و نویز روی پروب را کاهش دهد و در محدودهٔ وسیع فرکانسی کار کند. صحیح غلط

**چهارگزینهای 7ــ7ــ 5 ــ** اگر کلید DC-GND-AC روی AC قرار داشته باشد کدام گزینه صحیح است؟ ۱ــ سیگنال مستقیماً وارد اسیلوسکوپ میشود. ِ AC موج حذف و فقط DC موج اندازهگیری 2ــ جزء مے شو د . 3ــ فقط سیگنال AC وارد اسیلوسکوپ میشود. 4ــ موج AC و DC هر دو قابل اندازهگیری هستند. **8 ــ7ــ 5 ــ** برای ترسیم سیگنالی با فرکانس 50 هرتز برق شهر، کلید Trigger Source بهتر است در کدام وضعیت قرار گیرد؟  $CHY - Y$  CH $\cup$  $EXT$   $\vdash$   $LINE$   $\vdash$   $\vdash$   $\vd$ **9ــ7ــ 5 ــ** مقدار ولتاژ DC موج نشان داده شده در شکل 45ــ 5 چند ولت است؟  $10 - 1$  $\mathfrak{r} \mathfrak{r}$   $\mathfrak{r} \mathfrak{r}$ 

![](_page_22_Figure_0.jpeg)

**10ــ7ــ 5 ــ** فرکانس موج نشان داده شده در شکل 46ــ 5 چند کیلو هرتز است؟

$$
Time/Div = Y \circ \mu sec
$$
\n
$$
\Delta Y
$$
\n
$$
\Delta \circ \Delta Y
$$
\n
$$
\Delta \circ \Delta Y
$$
\n
$$
\Delta \circ \Delta Y
$$

![](_page_22_Figure_3.jpeg)

**جورکردنی 11ــ7ــ 5 ــ** هر یک از کلید ولوم نام برده شده را به کلید ان روی صفحهٔ اسیلوسکوپ شکل ۴۷ــ۵ با خطوط رنگی و تکمیل کتاب گزارش کار و فعالیتهای آزمایشگاهی، جهت اتصال دهید.

کانال 2 Div/Volt کانال Volt/Div \ Time/Div Focus **INTENSITY** 

![](_page_22_Picture_6.jpeg)

**شکل 47ــ 5** 

**تشریحی و محاسباتی 12ــ7ــ 5 ــ** به طور کلی مدارهای داخلی دستگاه اسیلوسکوپ به چند قسمت اساسی تقسیمبندی میشود؟ قسمتها را نام ببرید. **13ــ7ــ 5 ــ** کار هر یک از کلیدهای AC ،DC و GND را در ورودی اسیلوسکوپ توضیح دهید. **14ــ7ــ 5 ــ** اگر Div/Volt اسیلوسکوپ روی V 0/5 و Div/Time رویµsec 50 باشد، الف) دامنهٔ پیک تاپیک موج A در شکل ۴۸ــ۵ را محاسبه کنید. ب) فرکانس موج A را محاسبه کنید. پ( اختالف فاز بین دو موج A و Bچند درجه است؟ محاسبه کنید.

![](_page_22_Figure_9.jpeg)

![](_page_22_Figure_10.jpeg)